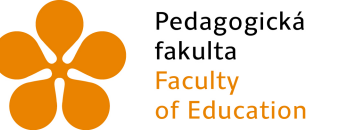

Pedagogická Jihočeská univerzita Feuagogická – Jinoceská diliverzita<br>fakulta – v Českých Budějovicích<br>Faculty – University of South Bohemia<br>of Education – in České Budějovice

# Jihočeská univerzita v Českých Budějovicích

# Pedagogická fakulta

Katedra informatiky

# 3D tisk a jeho využití v technickém vzdělávání

Bakalářská práce

Vypracoval: Jan Hřava Vedoucí práce: PaedDr. Petr Pexa, Ph.D. České Budějovice 2015

## Prohlášení

Prohlašuji, že svoji bakalářskou práci jsem vypracoval samostatně pouze s použitím pramenů a literatury uvedených v seznamu citované literatury.

Prohlašuji, že v souladu s § 47b zákona č. 111/1998 Sb. v platném znění souhlasím se zveřejněním své bakalářské práce, a to v nezkrácené podobě elektronickou cestou ve veřejně přístupné části databáze STAG provozované Jihočeskou univerzitou v Českých Budějovicích na jejích internetových stránkách, a to se zachováním mého autorského práva k odevzdanému textu této kvalifikační práce. Souhlasím dále s tím, aby toutéž elektronickou cestou byly v souladu s uvedeným ustanovením zákona č. 111/1998 Sb. zveřejněny posudky školitele a oponentů práce i záznam o průběhu a výsledku obhajoby kvalifikační práce. Rovněž souhlasím s porovnáním textu mé kvalifikační práce s databází kvalifikačních prací Theses.cz provozovanou Národním registrem vysokoškolských kvalifikačních prací a systémem na odhalování plagiátů.

V Českých Budějovicích dne 17. června 2015

...................................

Jan Hřava

### Anotace

3D tisk je technologie, s jejíž pomocí se prostřednictvím specifického zařízení vytvářejí trojrozměrné objekty z vhodného materiálu. Tisk po vrstvách je řízen ovládací elektronikou na základě programové předlohy. Cílem bakalářské práce je zpracovat tuto novou technologii z pohledu softwarového vývojáře a designéra výrobků či součástek pomocí 3D aplikací se zaměřením na možné využití v oblasti technického vzdělávání. V práci budou představeny technické principy 3D tisku, přehled dostupného software a hardware, použitelných materiálů a návrh konkrétního výrobku včetně jeho praktické realizace. V rámci bakalářské práce bude ve spolupráci s vyučujícími odborných předmětů na vybraných technicky zaměřených středních školách Jihočeského kraje vytvořen návrh možného zařazení této technologie do výuky s problematikou souvisejících předmětů.

# Klíčová slova

3D tisk, technické vzdělávání, střední škola, návrh

## Abstract

3D printing is a technology which by using a specific devices produce threedimensional objects from a suitable material. Print by layers is controlled by the control electronics based on the original data. The aim of this thesis is to describe this new technology from the perspective of a software developer and designer of products or components using 3D applications with a focus on the possible use in technical education. The work will present the technical principles of 3D printing, review the available software and hardware, usable materials and design of a specific product including its practical implementation. As part of this thesis in cooperation with teachers of specialized subjects at selected technically oriented high schools of South Bohemian Region, will be created a draft of possible inclusion of this technology in teaching with problems of related subjects.

# Keywords

3D print, technical education, high school, draft

# Zadání bakalářské práce

#### JIHOČESKÁ UNIVERZITA V ČESKÝCH BUDĚJOVICÍCH Fakulta pedagogická Akademický rok: 2012/2013

### ZADÁNÍ BAKALÁŘSKÉ PRÁCE

(PROJEKTU, UMĚLECKÉHO DÍLA, UMĚLECKÉHO VÝKONU)

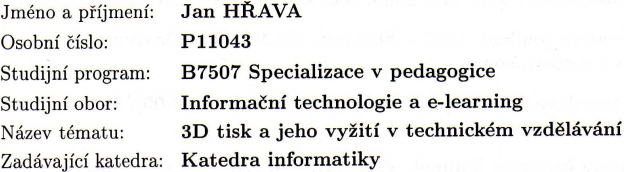

#### Zásady pro vypracování:

3D tisk je technologie, s jejíž pomocí se prostřednictvím specifického zařízení vytvářejí trojrozměrné objekty z vhodného materiálu. Tisk po vrstvách je řízen ovládací elektronikou na základě programové předlohy.

Cílem bakalářské práce je zpracovat tuto novou technologii z pohledu softwarového vývojáře a designéra výrobků či součástek pomocí 3D aplikací se zaměřením na možné využití v oblasti technického vzdělávání. V práci budou představeny technické principy 3D tisku, přehled dostupného software a hardware, použitelných materiálů a návrh konkrétního výrobku včetně jeho praktické realizace. V rámci bakalářské práce bude ve spolupráci s vyučujícími odborných předmětů na vybraných technicky zaměřených středních školách Jihočeského kraje vytvořen návrh možného zařazení této technologie do výuky s problematikou souvisejících předmětů.

Rozsah grafických prací: Rozsah pracovní zprávy: CD ROM

 $40$ 

Forma zpracování bakalářské práce: tištěná

Seznam odborné literatury:

- 1. Řasa, J. Nekonvenční metody obrábění 9. díl. MM. Průmyslové spektrum. 2008, roč. 12, č. 11, str. 50. ISSN 1212-2572
- 2. Řasa, J. Nekonvenční metody obrábění 10. díl.
- 3. MM. Průmyslové spektrum. 2008, roč. 12, č. 12, str. 38. ISSN 1212-2572
- 4. Z Corporation [online]. 1997 2012 [cit. 2013-03-09]. Dostupné z:  $\frac{http://www.zcorp.com}{http://www.zcorp.com}$
- 5. MM Průmyslové Spektrum [online]. 2013 [cit. 2013-03-09]. Dostupné z: http://www.mmspektrum.com/
- 6. 3D Printing Industry [online]. 2012-2013 [cit. 2013-03-09]. Dostupné z: http://www.3dprintingindustry.com

Vedoucí bakalářské práce:

PaedDr. Petr Pexa, Ph.D. Katedra informatiky

Datum zadání bakalářské práce: 16. dubna 2013 Termín odevzdání bakalářské práce: 30. dubna 2014

děkan

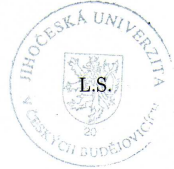

doc. PaedDr. Jiří Vaníček, Ph.D. vedoucí katedry

V Českých Budějovicích dne 16. dubna 2013

# Poděkování

Rád bych poděkoval panu PaedDr. Petru Pexovi, Ph.D. za ochotu, vstřícnost a spolupráci při vedení mé bakalářské práce, za odborné rady a připomínky. Dále bych rád poděkoval za čas, který mi věnoval a kvalitní komunikaci.

Dále bych rád poděkoval VOŠ, SŠ, COP Sezimovo Ústí za umožnění spolupráce na realizovaném projektu, speciálně tímto děkuji panu Danielu Kržovi za jeho odborné konzultace.

A v neposlední řadě bych rád poděkoval mé rodině, která mi umožnila toto studium a všem, kteří mi byli při studiích oporou.

# Obsah

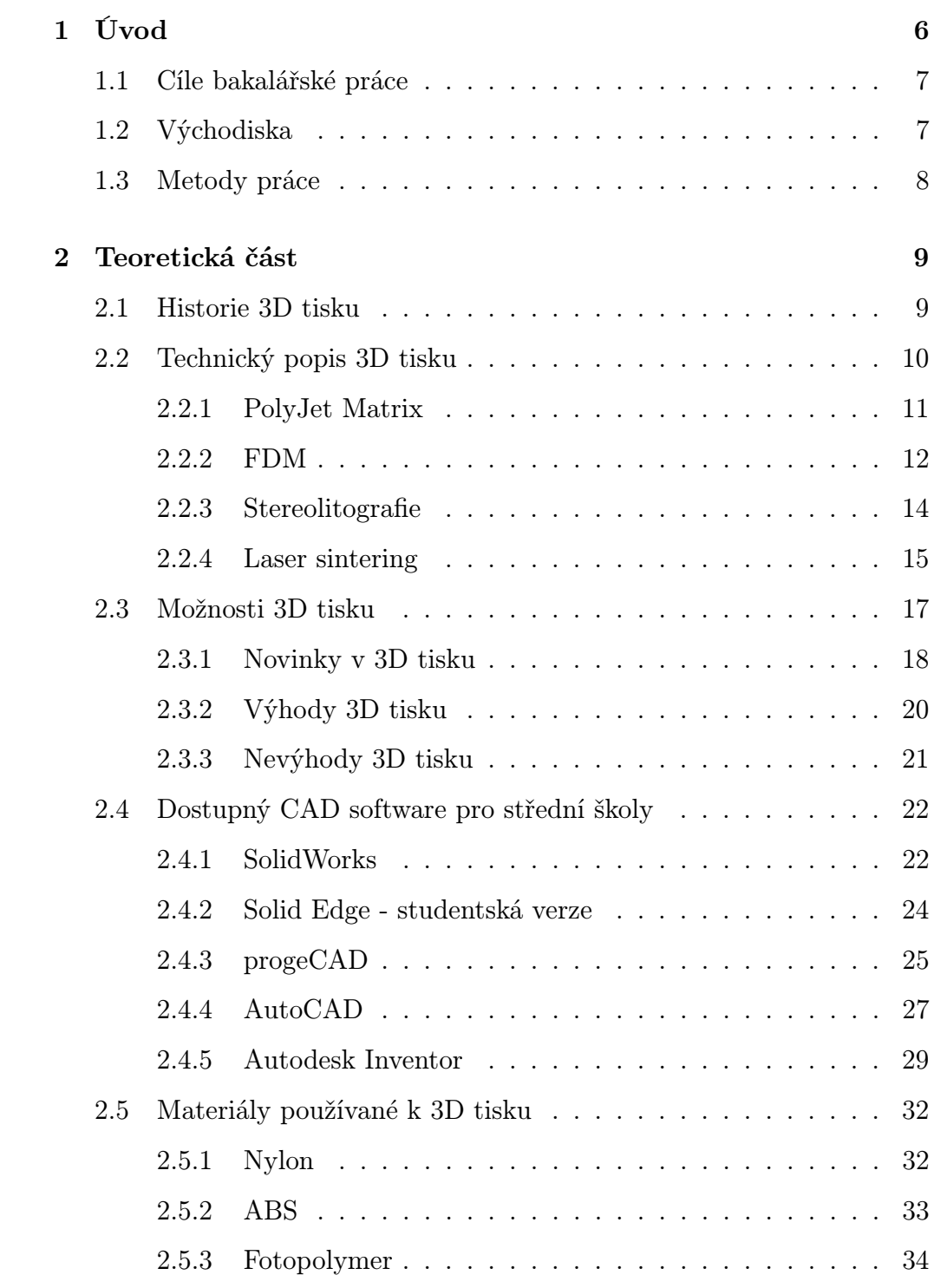

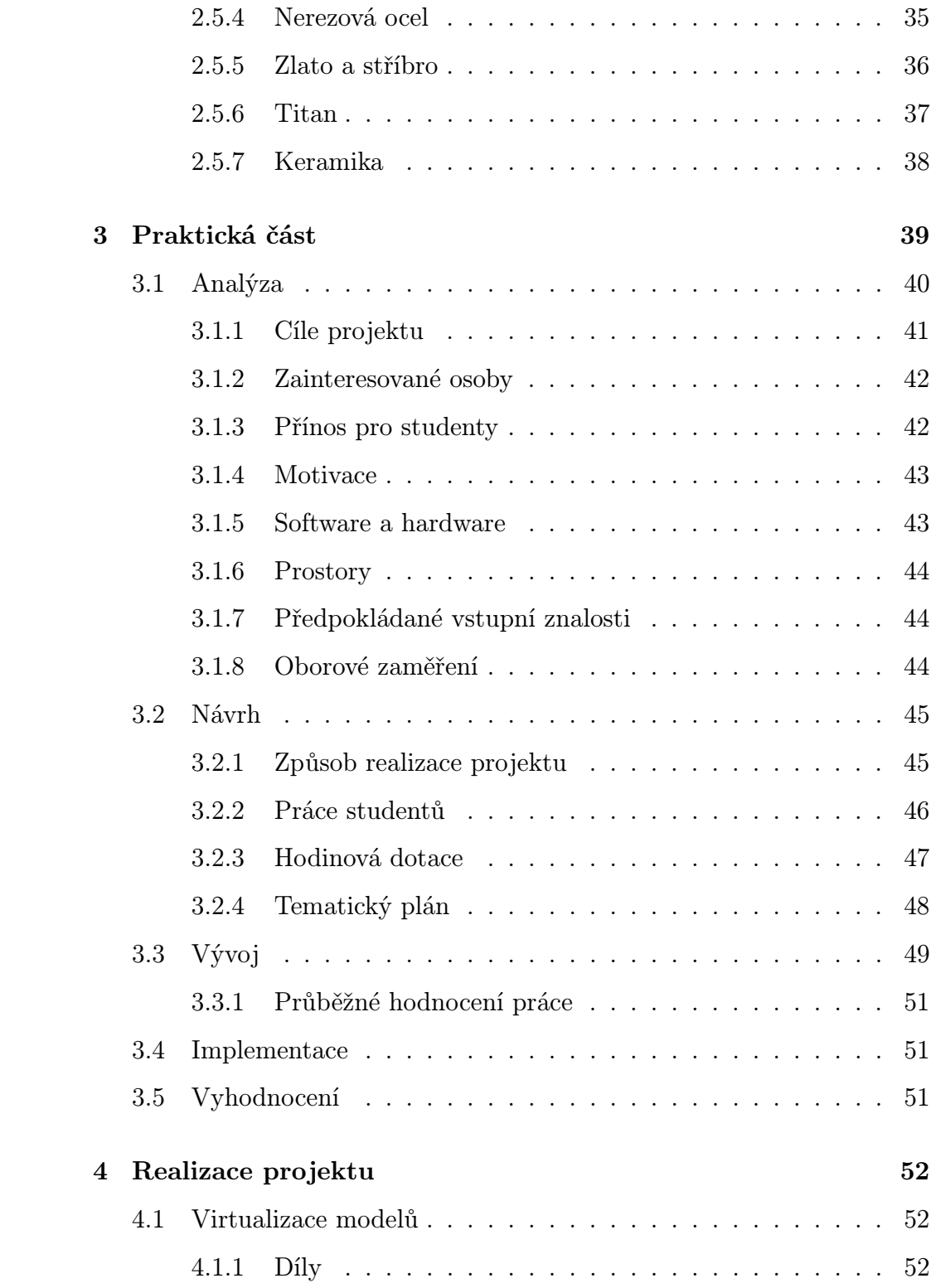

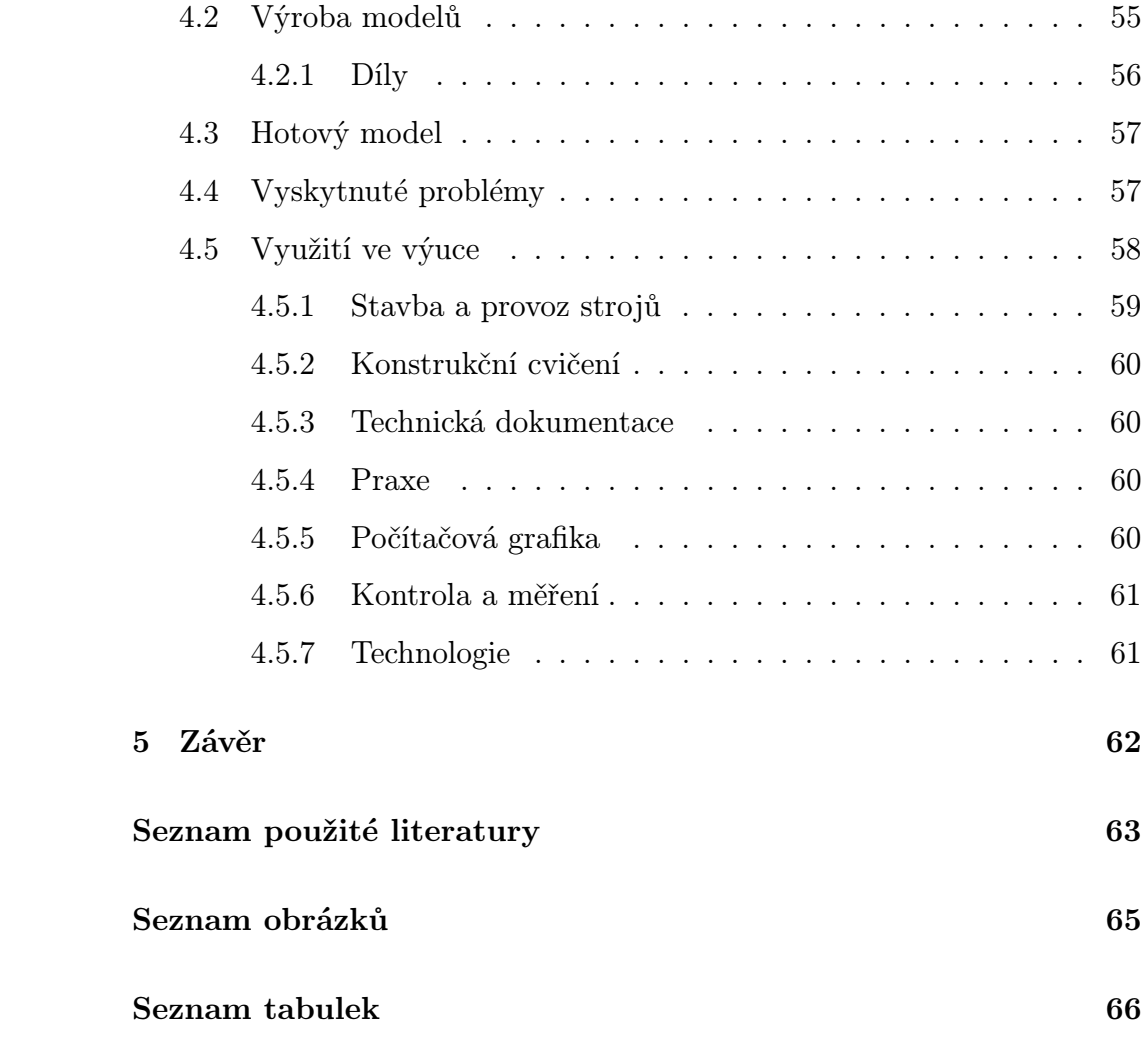

# <span id="page-10-0"></span>1 Úvod

3D tisk je technologie, která využívá digitálních dat 3D modelů. Tato data jsou zpracována a je z nich vytištěn požadovaný fyzický 3D model. 3D model je možné vytvořit pomocí 3D grafického software nebo využitím dalšího zařízení, tzv. 3D skeneru, které dokáže skenováním fyzického objektu vytvořit jeho virtuální 3D model. Vytvořený 3D model je nutné připravit pro 3D tisk. Kromě vhodně zvolených rozměrů modelu, v případě tisku více předmětů, které ve výsledku tvoří sestavu, je pro jejich snadné sestavení vhodné zvolit ideální toleranční hodnoty. Dalším krokem je rozřezání modelu na vrstvy, pomocí kterých bude model tisknut. Výška vrstev záleží na požadavcích pro tisknutý model a také na technologii, kterou daná 3D tiskárna využívá, a na technických parametrech 3D tiskárny.

V teoretické části bakalářské práce se zabývám historií 3D tisku, technickým popisem konkrétní 3D tiskové technologie PolyJet Matrix, možnostmi 3D tisku včetně novinek v této oblasti a obecných výhod a nevýhod 3D tisku. Dále čtenáře seznamuji s několika nejpoužívanějšími 3D CAD software a také s materiály používanými v 3D tisku.

V praktické části se zabývám otázkou způsobu zařazení technologie 3D tisku do technického vzdělávání na střední škole. Navrhuji tedy způsob zařazení této technologie do výuky ve spolupráci s vybranou střední školou a pomáhám realizovat praktický výstup z navrhovaného projektu.

Součástí práce je video sestřih z práce studentů na projektu a vzniku tištěného 3D modelu.

### <span id="page-11-0"></span>1.1 Cíle bakalářské práce

Cílem bakalářské práce je zpracovat tuto novou technologii z pohledu softwarového vývojáře a designéra výrobků či součástek pomocí 3D aplikací se zaměřením na možné využití v oblasti technického vzdělávání. V práci budou představeny technické principy 3D tisku, přehled dostupného software a hardware, použitelných materiálů a návrh konkrétního výrobku včetně jeho praktické realizace. V rámci bakalářské práce bude ve spolupráci s vyučujícími odborných předmětů na vybraných technicky zaměřených středních školách Jihočeského kraje vytvořen návrh možného zařazení této technologie do výuky s problematikou souvisejících předmětů.

### <span id="page-11-1"></span>1.2 Východiska

Mým cílem je zpracovat technologii 3D tisku se zaměřením na možné využití v oblasti technického vzdělávání. 3D tisk je jedna z nejkomentovanějších 3D technologií posledních let. Mimo využití v technickém, zdravotnickém a designovém průmyslu, nachází také uplatnění na středních školách především technického typu. Samozřejmě nemůžeme tvrdit, že již dnes všechny střední školy v ČR využívají tuto technologii a mají ji nějakým způsobem zařazenou do výuky. Tento návrh se proto týká možného zařazení do výuky, navíc s praktickým výstupem, který s návrhem úzce souvisí a tvoří dohromady projekt.

### <span id="page-12-0"></span>1.3 Metody práce

V úvodu práce rozeberu 3D tisk jako takový. Zaměřím se stručně na jeho historii a následně popíši několik jeho nejpoužívanějších technologií. V dalším kroku se budu zabývat možnostmi 3D tisku, jeho výhodami a nevýhodami. Součástí další kapitoly bude přehled několika vybraných 3D CAD software a také popíši nejpoužívanější materiály určené k 3D tisku.

V praktické části naváži spolupráci s technicky zaměřenou střední školou, kde budu moci vytvořit a aplikovat návrh na možné zařazení technologie 3D tisku do výuky. Návrh konkrétního výrobku vytvořím buď sám nebo ve spolupráci se studenty vybrané střední školy, případně v rámci nějakého reálně zpracovávaného projektu. Vytvořím návrh na možné zařazení technologie 3D tisku do výuky konkrétní školy a popíšu průběh návrhu a praktické realizace konkrétního výrobku.

## <span id="page-13-0"></span>2 Teoretická část

### <span id="page-13-1"></span>2.1 Historie 3D tisku

Technologii pro tisk fyzických 3D objektů z digitálních dat jako první vyvinul Charles Hull v roce 1984. Pojmenoval tuto techniku jako "stereolitografii" a v roce 1986 na ní získal patent. Po získání patentu založil firmu "3D Systems" a vyvinul první komerční stroj pro 3D tisk. Nicméně termín "3D tiskárna" byl v té době neznámý a stroj byl tedy nazýván jako "stereolitografní aparát". Protože byla tato technologie úplně nová, firma "3D Systems" vydala první verzi stroje pouze pro několik vybraných zákazníků a na základě jejich zpětné vazby vyvinula vylepšenou verzi s názvem SLA-250, která byla zpřístupněna veřejnosti v roce 1988.[1](#page-13-2)

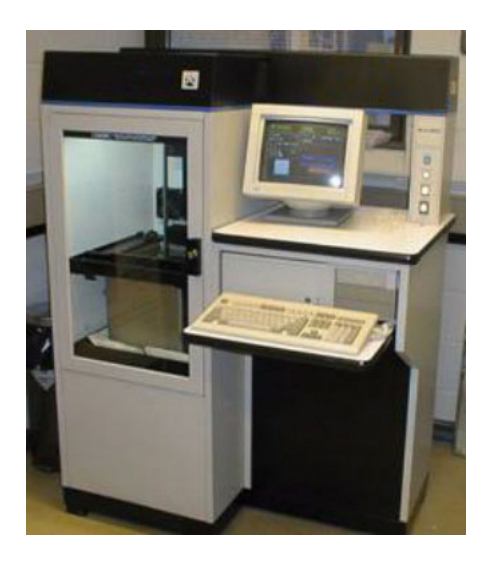

Obrázek 1: První komerční 3D tiskárna SLA-250[2](#page-13-3)

<span id="page-13-3"></span><span id="page-13-2"></span><sup>1</sup>http://www.mahalo.com/3d-printers/

 $^{2}$ [online]. 2014 [cit. 2015-05-10]. Dostupné z: [http://additiveinsight.com/](http://additiveinsight.com/who-we-are) [who-we-are](http://additiveinsight.com/who-we-are)

První zmínky o 3D tisku zněly trochu jako ze sci-fi filmu. Děti si budou tisknout hračky. Vytiskneme si potřebné věci do domácnosti. A co víc, vytiskneme si i něco k večeři.

Začátky 3D tisku byly docela nákladné a tisk probíhal třeba i pár dnů. První pokusy byly prováděny za pomocí jednoduchých materiálů a vytvářely se primitivní objekty. Stejně jako každá jiná technologie se i 3D tisk začal velmi rychle rozšiřovat a dostávat do podvědomí veřejnosti. Samotný 3D tisk se začal dostávat i do domácností, protože dnes již není složité si vlastní tiskárnu sestavit v domácích podmínkách.

### <span id="page-14-0"></span>2.2 Technický popis 3D tisku

3D tisk je technologie, která využívá digitálních dat 3D modelů. Tato data jsou zpracována a je z nich vytištěn požadovaný fyzický 3D model.

3D model je možné vytvořit pomocí 3D grafického software nebo využitím dalšího zařízení, tzv. 3D skeneru, které dokáže skenováním fyzického objektu vytvořit jeho virtuální 3D model.

Vytvořený 3D model je nutné připravit pro 3D tisk. Kromě vhodně zvolených rozměrů modelu, v případě tisku více předmětů, které ve výsledku tvoří sestavu, je pro jejich snadné sestavení vhodné zvolit ideální toleranční hodnoty. Dalším krokem je rozřezání modelu na vrstvy, pomocí kterých bude model tisknut. Výška vrstev záleží na požadavcích pro tisknutý model a také na technologii, kterou daná 3D tiskárna využívá, a na technických parametrech 3D tiskárny.

Nejčastěji používaným formátem pro ukládání 3D modelů již připravených pro 3D tisk je formát \*.STL (stereolitografie).

#### <span id="page-15-0"></span>2.2.1 PolyJet Matrix

V praktické části bakalářské práce jsem se setkal s technologií PolyJet Matrix vyvíjenou společností Stratasys. Tato technologie je podobná inkoustovým tiskárnám pro tisk dokumentů, ale namísto tryskání kapek inkoustu na papír, tryská tiskárna na pracovní plochu tiskárny kapičky tekutého fotopolymeru. Tyto kapičky jsou následně vytvrzovány pomocí UV světla. Model je tisknut vrstvou po vrstvě. Vytvrzený model může být používán ihned po vytisknutí bet nutnosti model vytvrzovat dodatečně.

Společně se stavebním materiálem fotopolymeru je tiskárna schopna tisknout i podpůrný materiál na gelové bázi, který je speciálně upraven k podpoře převisů a složitých geometrií, které se na modelu vyskytnou.

Technologie PolyJet Matrix umožňuje tisk s vícero materiály v rámci jednoho tisku. To znamená, že můžete selektivně umístit více materiálů v jednom tištěném prototypu a dokonce kombinovat dva materiály k vytvoření složených materiálů s odlišnými, předvídatelnými vlastnostmi materiálu.[\[1\]](#page-67-1)

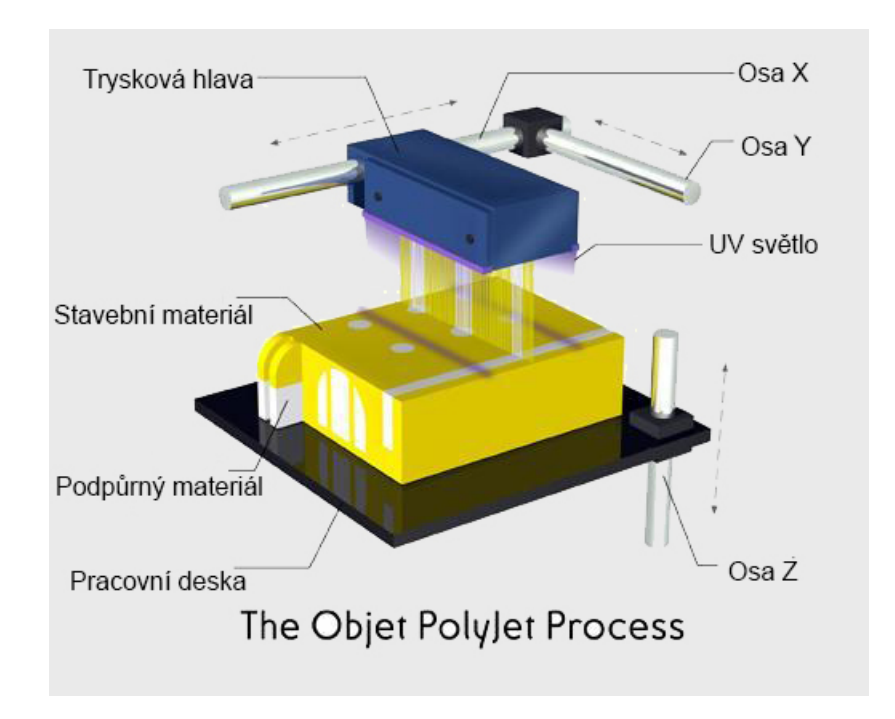

Obrázek 2: Technický popis technologie PolyJet Matrix[3](#page-16-1)

#### <span id="page-16-0"></span>2.2.2 FDM

3D tisk za pomocí vytlačování termoplastického materiálu je jednoduše nejpoužívanější, a tím pádem nejznámější, 3D tisková technologie. Nejpoužívanějším termínem pro tento proces je Fused Deposition Modeling (FDM). Tento název je však registrovanou obchodní značkou společnosti Stratasys, která technologii vyvinula.

Proces probíhá tavením plastového materiálu, který je veden skrze vyhřívanou tavící hlavu. Tavený plast se nanáší po vrstvách na pracovní desku v závislosti na 3D modelu, který jsme tiskárně poskytli. Každá vrstva po jejím nanesení ztuhne a spojí se s předchozí vrstvou.

<span id="page-16-1"></span><sup>3</sup>The PolyJet Matrix 3D Printing Services Process. [online]. 2013 [cit. 2015-05-10]. Dostupné z: <www.proto3000.com/polyjet-matrix-3d-printing-services-process>

Společnost Stratasys vyvinula řadu průmyslových materiálů pro tuto technologii, které jsou vhodné pro různé výrobní postupy. Ze začátku byl výběr materiálů značně omezený, ale nabídka stále roste. Nejpoužívanějším materiálem je však ABS a PLA.

FDM technologie často vyžaduje podpůrné konstrukce pro tvorbu složitých geometrií, kde je vytvořen například velký převis stavebního materiálu. Využívá se tedy druhého, podpůrného materiálu, který je ve vodě rozpustný a umožňuje tak jednoduché odstranění, jakmile je 3D tisk dokončen. Alternativou jsou podpůrné materiály, které při dokončení tisku lze odlomit od modelu.[\[11\]](#page-68-0)

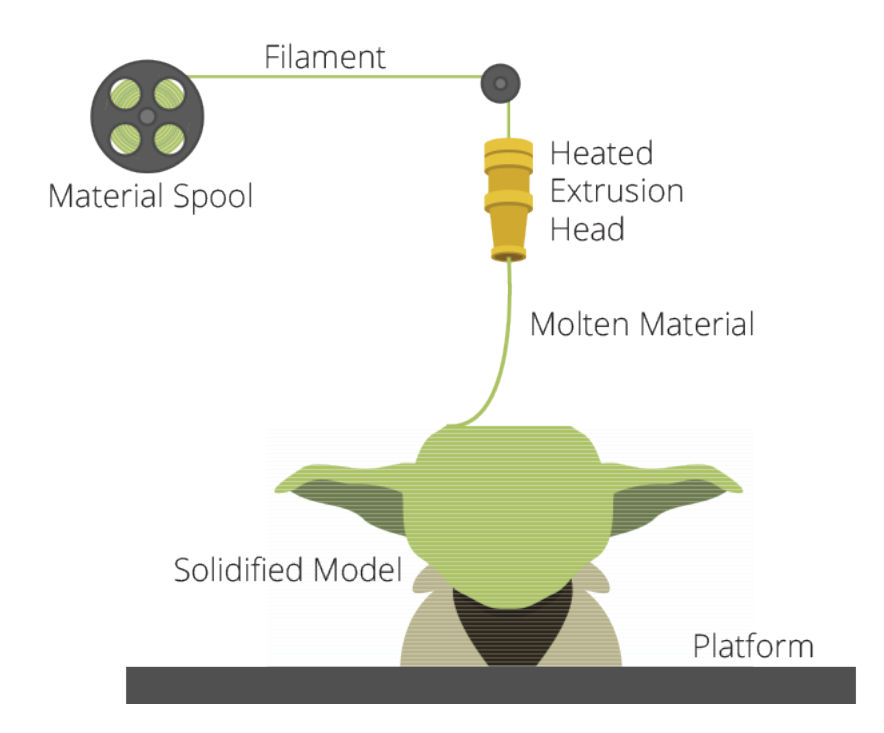

Obrázek 3: Princip technologie FDM[4](#page-17-0)

<span id="page-17-0"></span><sup>4</sup>3D printing processes. [online]. 2013 [cit. 2015-05-18]. Dostupné z: [http://3dprintingindustry.com/3d-printing-basics-free-beginners-guide/](http://3dprintingindustry.com/3d-printing-basics-free-beginners-guide/processes/) [processes/](http://3dprintingindustry.com/3d-printing-basics-free-beginners-guide/processes/)

#### <span id="page-18-0"></span>2.2.3 Stereolitografie

Stereolitografie je známá jako vůbec první technologie 3D tisku. Tato technologie je založena na laserovém procesu, který pracuje s na světlo citlivou pryskyřicí. Ta reaguje na laserový paprsek a je vytvrzována do požadovaného tvaru s velmi vysokou přesností. Je to složitý proces, ale jednoduše řečeno, pryskyřice je držena v nádrži s pohyblivou platformou uvnitř. Laserový paprsek je směřován v osách X-Y po povrchu pryskyřice v závislosti na poskytnutých datech 3D modelu. Materiál je vytvrzován přesně v místě, kde se nachází laserový paprsek. Jakmile je vrstva dokončena, posouvá se platforma hlouběji do nádrže (po ose Z) a následně je vytvrzována další vrstva. Takto proces pokračuje až do dokončení celého objektu a platforma může být z nádrže vyjmuta.

Vzhledem k povaze procesu stereolitografie je často vyžadován tisk podpůrných součástí, které je po dokončení tisku nutné manuálně odstranit.

Pokud jde o další kroky zpracování, tak 3D modely je často nutné očistit a dodatečně vytvrdit. Vytvrzování spočívá ve vystavení modelu na intenzivní světlo v přístroji připomínajícím troubu, aby došlo k úplnému vytvrzení materiálu.

Stereolitografie je obecně známá jako jedna z nejpřesnějších technologií 3D tisku s výbornou povrchovou úpravou. Nicméně omezujícími faktory jsou vyžadované post-procesní kroky a stabilita materiálu po nějaké době, kdy materiál může zkřehnout.[\[11\]](#page-68-0)

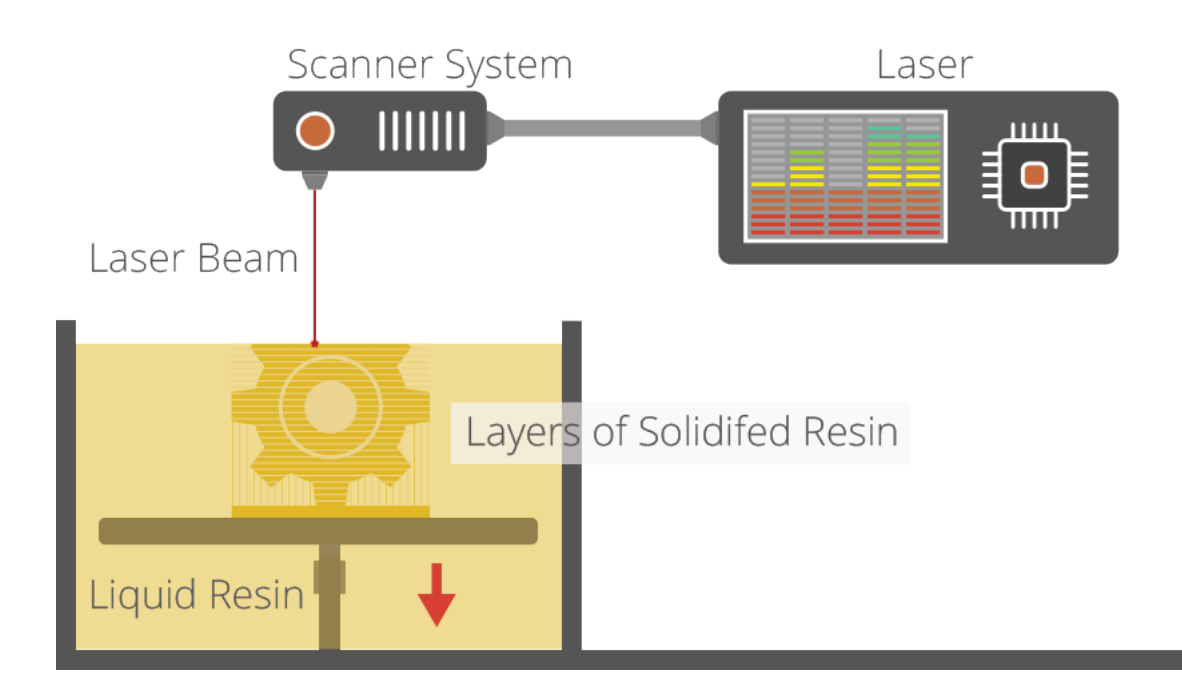

Obrázek 4: Princip technologie Stereolitografie[5](#page-19-1)

#### <span id="page-19-0"></span>2.2.4 Laser sintering

Laser sintering je termín, který odkazuje na 3D tiskový proces, jenž pracuje s práškovými materiály. Laser se pohybuje v osách X-Y přes práškové lože s naneseným práškovým materiálem v závislosti na datech 3D modelu, které jsme tiskárně poskytli. Jakmile se laser dostane do kontaktu s práškovým materiálem, je materiál spečen a tvoří tak pevnou formu. Jakmile je tištěná vrstva dokončena, posune se tiskové lože níž a na již spečenou vrstvu je nanešena další vrstva prášku, která je připravena ke spečení s předchozí vrstvou.

<span id="page-19-1"></span><sup>5</sup>3D printing processes. [online]. 2013 [cit. 2015-05-18]. Dostupné z: [http://3dprintingindustry.com/3d-printing-basics-free-beginners-guide/](http://3dprintingindustry.com/3d-printing-basics-free-beginners-guide/processes/) [processes/](http://3dprintingindustry.com/3d-printing-basics-free-beginners-guide/processes/)

Pracovní komora je kompletně uzavřena, protože je nutné dodržovat konkrétní teploty specifické pro bod tání práškového materiálu. Po dokončení je práškové lože vyjmuto ze stroje a přebytečný prášek může být odstraněn a zůstane je požadovaný model. Jednou z hlavních výhod této technologie je, že práškové lože slouží zároveň jako podpora pro tištěné převisy a složité geometrie a je tak možné docílit složitých tvarů, které by nemohly být vyrobeny jiným způsobem.

Nicméně, na druhou stranu, protože je vyžadováno vysokých teplot, je nutné počítat s časem pro vychladnutí. Kromě toho, pórovitost je historickým problémem v této technologii a zatímco došlo k značným vylepšením v oblasti hustoty tisknutých dílů, některé aplikace stále vyžadují smíchání s jiným materiálem pro zlepšení mechanických vlastností.

Tato technologie je schopna pracovat jak s plastovými, tak s kovovými materiály, i když spékání kovových materiálů vyžaduje mnohem vyšší teploty a výkonnější laser. Díly vyráběné touto technologií jsou mnohem pevnější, ale obecně povrchová úprava a přesnost není na tak dobré úrovni.[\[11\]](#page-68-0)

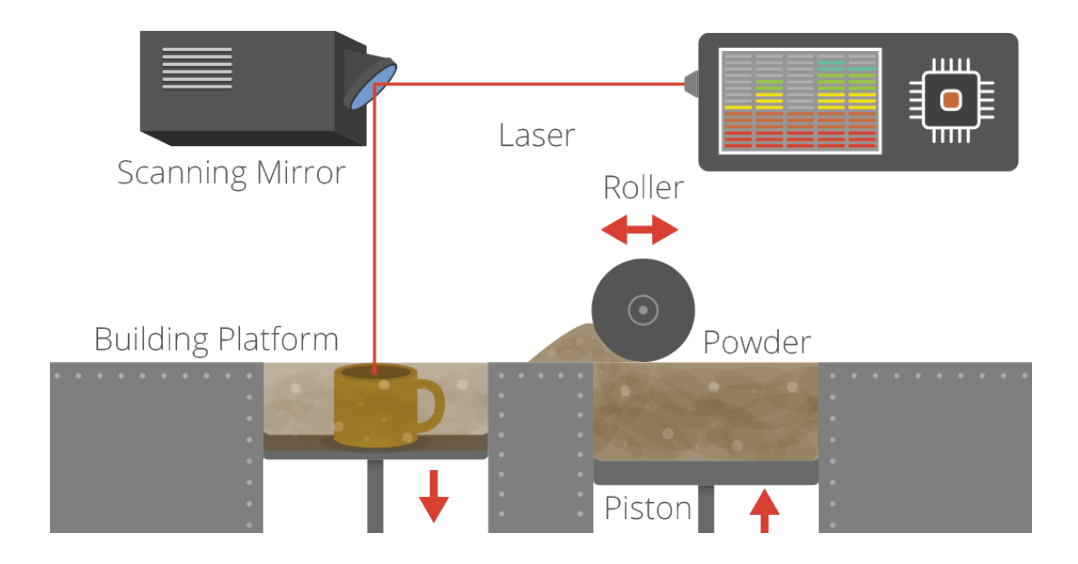

Obrázek 5: Princip technologie Laser sintering[6](#page-21-1)

### <span id="page-21-0"></span>2.3 Možnosti 3D tisku

Více než nové technologie a materiály, se v posledních letech v 3D tisku měnilo a nalézalo nové využití. Můžeme zde poukázat pro začátek samozřejmě na nejznámější technologie Fused Deposition Modeling, Selective Lase Sintering či Stereolitografii.

Pokud shrneme využití 3D tisku, můžeme začít strojírenským průmyslem, pokračovat přes stavebnictví, design a umění, zdravotnictví a v neposlední řadě určitě školství.

Školství, obor do něhož i tato bakalářská práce spadá, je oblast, která naskýtá možnosti využití 3D tisku skrze různě orientované předměty výuky. Na základních školách či nižších stupních gymnázií můžeme mluvit o předmětech jako:

- Matematika výpočet, návrh a tisk 3D objektů
- Zeměpis tisk reliéfů zemského povrchu
- Výtvarná výchova návrh a tisk různorodých designových objektů
- Chemie tisk molekul
- Hudební výchova tisk jednoduchých hudebních nástrojů

Toto je jen skromný výčet využití této technologie. Navíc tato bakalářská práce se zabývá zařazením do výuky na středních školách s technickým zaměřením. Pojďme se tedy soustředit na toto.

<span id="page-21-1"></span> ${}^{6}3D$  printing processes. [online]. 2013 [cit. 2015-05-18]. Dostupné z: [http://3dprintingindustry.com/3d-printing-basics-free-beginners-guide/](http://3dprintingindustry.com/3d-printing-basics-free-beginners-guide/processes/) [processes/](http://3dprintingindustry.com/3d-printing-basics-free-beginners-guide/processes/)

Bavíme se tedy o oborech jako je strojírenství, stavebnictví, případně technický design apod. Ve strojírenství se můžeme prakticky bavit o využití například při návrhu převodovky. Ve stavebnictví se nabízí tisk modelů budov, který se využije hlavně při prezentaci konečného výsledku. Mezi další využití můžeme zařadit tisk zmenšeného modelu automobilu s vlastním designem, na kterém studenti pracovali.

#### <span id="page-22-0"></span>2.3.1 Novinky v 3D tisku

#### 3D tisk lidských orgánů

3D tiskárny zatím umí replikovat tvar, ale nikoliv funkce orgánů. V případě 3D tisku orgánů je potřeba kopírovat nejen jejich tvar, ale i funkci. V současné době se proto uvažuje o možnosti 3D tisku z lidských buněk, tedy z živého materiálu. První pokusy o 3D tisk z živých lidských buněk nedávno úspěšně proběhly v Číně, lékařům se tam podařilo vytisknout zmenšeninu ledvin. Vytištěné buňky přitom metabolizovaly a normálně fungovaly, navíc byla jejich životnost udávána na několik týdnů. Vědcům se tedy nakopírovat tvar orgánu a funkci buněk podařilo, nicméně cesta k vytvoření plnohodnotných orgánů použitelných při transplantacích je zatím daleká. Tisk nových orgánů na 3D tiskárnách tak prozatím stále zůstává spíše fikcí. Nutno však přiznat, že i onen tisk z živých buněk byl ještě před pár lety nereálnou fantazií. Výzkum tedy pokračuje. [\[2\]](#page-67-2)

#### Protetika a kompenzační pomůcky

Technologie 3D tisku pomáhá při výrobě protéz a kompenzačních pomůcek. Protézy se na 3D tiskárnách vyrábějí již dnes, i když zatím jen v malém měřítku. I tak ovšem jejich výroba nemusí nutně probíhat jen ve velkých medicínských koncernech. V roce 2013 například svět obletěla zpráva o Angličanovi Paulu McCarthym, který vytiskl svému synovi robotickou protézu na domácí 3D tiskárně. K tomu mu stačil návod, který našel na internetu. Jeho syn se narodil bez prstů na jedné ruce a díky vytištěné mechanické protéze mohl poprvé uchopit nejrůznější předměty, což výrazně zlepšilo jeho kvalitu života. Cenu takto vyrobené protézy McCarthy vyčíslil na pár amerických dolarů. 3D technologie se též uplatňují ve výrobě naslouchadel. Podle odhadů britského analytika Phila Reevese je na světě aktuálně v oběhu přes 10 milionů vytištěných naslouchadel. Se sluchem možná pomáhají i vám, aniž byste o tom věděli. V dnešní době se přitom netisknou jen protézy se zdravotní funkcí, ale rovněž takové, jejichž účel je čistě estetický. Vědci z britského Sheffieldu umí například vytisknout velice přirozenou protézu nosu či uší. Stejný tým také pracuje na tisku očních protéz. V případě umělých očí, jejichž ruční výroba přijde až na 10 000 dolarů, je 3D tisk velmi slibný. Umí totiž vykreslit i ty nejjemnější detaily a protézy tak vypadají velmi věrně. Jejich výroba přitom přijde pouze na 160 dolarů.[\[3\]](#page-67-3)

#### 3D tisk v gastronomii

překlad textu výrobce: První tiskárna na světě je připravena vstoupit do domácích kuchyní. Jídlo je důležitou součástí našich oslav, srazů a rodinných příležitostí. Proto je nám ctí osladit kulinářské tradice a zkušenosti s našimi novými 3D tiskárnami ChefJet<sup>TM</sup> a ChefJet<sup>TM</sup>Pro, které jako jediné dodržují profesionální standardy. S tiskárnou ChefJet může každý kulinářský nadšenec vytvářet originální a jedinečné dekorace všech tvarů a velikostí. Kombinací svobody 3D tisku s jedlými materiály můžou kuchaři dosáhnout jedinečných variací, které předtím bylo téměř nemožné vyrobit. Různobarevné koktejly, cukrové sošky, dortové podpory, to vše je možné s ChefJet. ChefJet přijde na trh ve druhé polovině roku 2015.[\[4\]](#page-67-4)

#### <span id="page-24-0"></span>2.3.2 Výhody 3D tisku

- 1. Možnost přizpůsobení výrobků Pokud se budeme bavit o 3D tisku, tak možnost přizpůsobení je zde již pravidlem. Za pomoci požadovaného materiálu, 3D tiskárny a potřebného výkresu můžete vyrobit v podstatě jakýkoliv objekt chcete, dle vaší představivosti či specifikací.
- 2. Rychlá výroba prototypů 3D tisk umožňuje rychlou produkci prototypů nebo reálných objektů v menším měřítku. Tato výhoda pomáhá vývojářům předcházet možným problémům, které by mohly mít dopad na kvalitu či funkci.
- 3. Nízké náklady na výrobu I přes to, že počáteční cena pořízení a sestavení 3D tiskárny může být vysoká, celkové úspory ve formě mzdových nákladů, ušetřeného času a stejných podmínek jak pro sériovou, tak masovou výrobu, dokazují, že výrobní cena je relativně nízká.
- 4. Žádné skladové prostory Vzhledem k tomu, že 3D tiskárny mohou tisknout výrobky až v případě potřeby a cena je srovnatelná s velkovýrobou, není zde pak potřeba utrácet peníze za skladové prostory.
- 5. Větší počet pracovních příležitostí Celkové šíření se technologie 3D tisku může zvýšit poptávku po designérech, konstruktérech či technicích k obsluze 3D tiskáren či přípravě výkresů pro výrobky.

6. Rychlejší dostupnost orgánů - Dlouhému a často traumatickému čekání na vhodného dárce orgánu by mohl být již brzy konec díky výhodám "biotisku"a orgánům vytištěných pomocí 3D tiskárny. Výzkum se zabývá vytvořením biotiskárny, která by byla schopna vytisknout živé orgány s využitím vlastních buněk a tkáně pacienta.[\[5\]](#page-67-5)

### <span id="page-25-0"></span>2.3.3 Nevýhody 3D tisku

- 1. Problémy s duševním vlastnictvím jednoduchost, kterou přináší 3D tisk k tvorbě replik a kopií, vyvolává otázky nad právy k duševnímu vlastnictví. Z důvodu snadné dostupnosti výkresů zdarma online na různých serverech je otázkou, zda-li i doposud neziskové organizace nebudou chtít mít zisk za pomoci této technologie.
- 2. Nekontrolovaná výroba nebezpečných věcí "Liberator", světově první funkční zbraň vyrobená pomocí 3D tisku ukázala, jak jednoduché je vyrobit zbraň, pokud má někdo přístup k výkresům a 3D tiskárně. Vlády by mohly vymyslet způsoby a prostředky ke kontrole tohoto trendu.
- 3. Omezená velikost Technologie 3D tisku je aktuálně omezena velikostí jednotlivých výrobků. Velmi velké objekty je stále nemožné vytvořit pomocí 3D tisku.
- 4. Omezený počet použitelných materiálů V současnosti dokáží 3D tiskárny pracovat se zhruba 100 materiálů. To je vcelku zanedbatelné číslo ve srovnání s materiály použitelnými v tradičním výrobním průmyslu. Je zapotřebí dalších výzkumů, které by nám ukázaly metody, které by umožnily 3D výtiskům být více odolné a robustní.

5. Pořizovací cena tiskáren - Počáteční pořizovací cena 3D tiskáren stále není na takové úrovni, aby si je mohla dovolit průměrná domácnost. Stejně tak pro různé druhy objektů je vhodné volit různé druhy 3D tiskáren. Navíc, tiskárny, které umožňují vícebarevný tisk jsou dražší než ty, které využívají pouze jednu barvu.[\[5\]](#page-67-5)

### <span id="page-26-0"></span>2.4 Dostupný CAD software pro střední školy

V technickém průmyslu dominuje několik nejvíce rozšířených CAD systémů. Někteří výrobci spolupracují se středními školami a pravidelně jim dodávají aktuální software z jejich nabídky. Záleží však na požadavcích a rozpočtu dané školy, kterého výrobce zvolí. V následujících odstavcích bude uvedeno několik nejvýraznějších zástupců na poli CAD systémů.

#### <span id="page-26-1"></span>2.4.1 SolidWorks

SolidWorks je v současné době nejúspěšnější strojírenský 3D CAD systém na českém trhu, což dokazuje také každoroční nárůst počtu prodaných licencí. Zároveň je SolidWorks jediný CAD systém na českém trhu, který je kompletně lokalizován přímo výrobcem, tedy společností Dassault Systems SolidWorks. Jako parametrický 3D modelář vám SolidWorks nabízí výkonné objemové i plošné modelování, vertikální nástroje pro plechové díly, svařence a formy, práci s neomezeně rozsáhlými sestavami a automatické generování výrobních výkresů.

Pokud mluvíme o SolidWorks, mluvíme v prvé řadě o snadném a vizuálně přehledném ovládání. Uživatelské rozhraní SolidWorks je velmi intuitivní a nabízí pohotové pracovní postupy, rapidně snižuje nutné pohyby myší a umožňuje okamžitou, kontextově závislou interakci s uživatelem. Ovládání je založené na technologii SWIFT, která redukuje potřebu opakujících se úkonů, manuálních zásahů i takových operací, kde si ani zkušený uživatel není dopředu jist postupem a často sahá po metodě pokus omyl. SWIFT dokáže ušetřit významné množství času a umožní se více věnovat samotnému procesu navrhování a ne ovládání systému.[\[6\]](#page-67-6)

#### Hlavní výhody řešení SolidWorks:

- Komplexní SolidWorks Multiproduct řešení je postavené na SolidWorks PLM.
- Úplná asociativita mezi SolidWorks Multiproduct dokumenty; všechna data jsou vždy aktuální.
- Intuitivní, snadné a vizuálně přehledné ovládání postavené na technologii SWIFT.
- Pomocí nejširší palety základních, pokročilých i specializovaných nástrojů, vám SolidWorks umožní dokončit práci včas, přesně a efektivně.
- Speciální technologie pro práci s velkými sestavami a generování rozsáhlých výkresů.
- Vysoká úroveň navázaných služeb a technické podpory.
- Kompletní česká lokalizace všech produktů SolidWorks.
- Bezkonkurenční licenční politika.

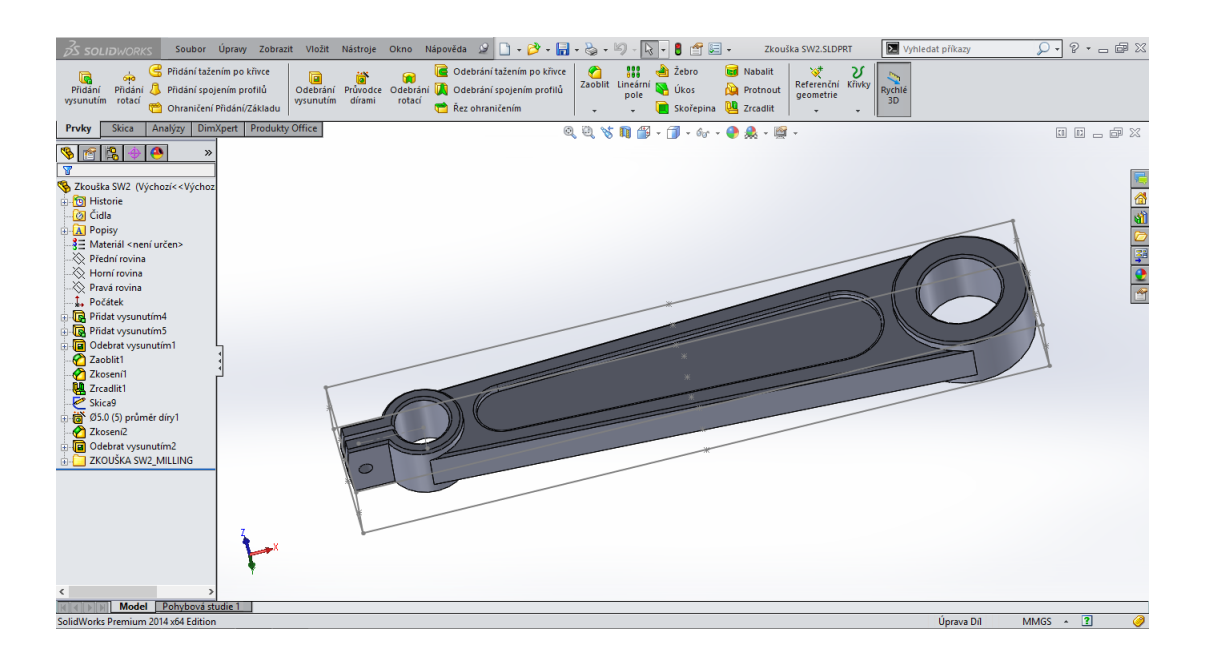

Obrázek 6: Uživatelské prostředí Solidworks 2014 Premium

#### <span id="page-28-0"></span>2.4.2 Solid Edge - studentská verze

Studentům, kteří se chtějí zdokonalit ve vzdělávání, přináší studentská verze softwaru Solid Edge nejmodernější průmyslovou CAD technologii, která umožňuje podchytit nápady rychle a intuitivně. Solid Edge využívá synchronní technologii; díky tomu se můžete soustředit na zvládnutí technických zásad a nemusíte se zabývat CAD systémem. Software obsahuje stejnou hlavní funkcionalitu, kterou využívají přední inženýři, takže můžete vytvářet všechny typy projektů – od strojů po stylizované produkty.

Toto bezplatné stažení: Je k dispozici pro všechny aktivní studenty nebo učitele / lektory v jakékoliv akademické instituci (jako jsou akreditované vysoké školy, vyšší odborné školy, obchodní školy a střední školy) Je určeno pro práci v akademických kurzech Je platné po dobu jednoho roku, přičemž tuto lhůtu lze prodloužit na základě opětovné registrace.

Soubory vytvořené v této verzi nelze otevřít v komerčních verzích Solid Edge a 2D výkresy jsou opatřeny vodoznakem.[\[7\]](#page-68-1)

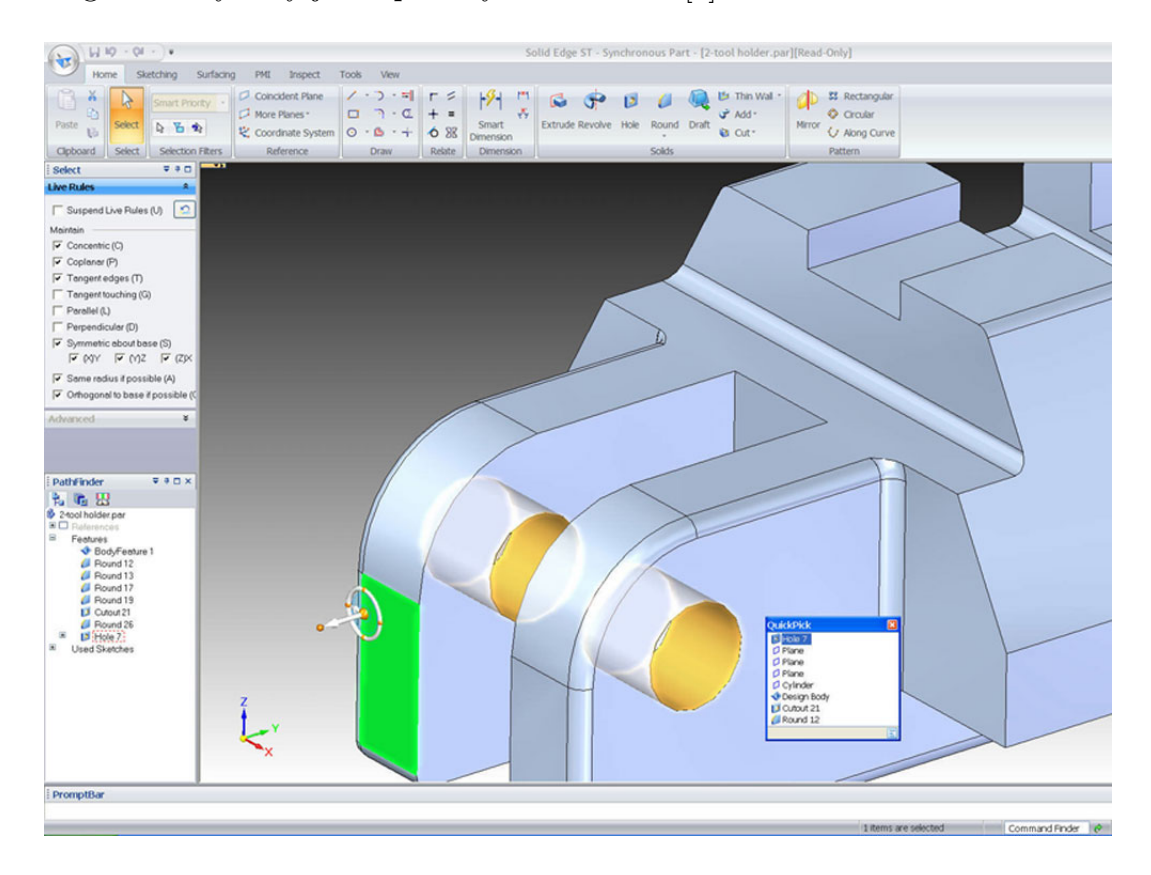

Obrázek 7: Prostředí Solid Edge ST[7](#page-29-1)

#### <span id="page-29-0"></span>2.4.3 progeCAD

progeCAD Professional je špičkový 2D/3D CAD software, který je určen především pro 2D konstrukční práce. progeCAD stejně jako všeobecně známý AutoCAD ukládá a otevírá výkresy ve formátu \*.dwg/\*.dxf, zvládá také přímo otevřít \*.dwg/\*.dxf soubory vytvořené v AutoCAD 2015 a jeho

<span id="page-29-1"></span> $^7$ [online]. 2014 [cit. 2015-06-09]. Dostupné z: [http://cms.advanstar.com/cms/](http://cms.advanstar.com/cms/data/articlestandard/manufacturing/042009/576552/SolidEdgeST-newlarge.jpg) [data/articlestandard/manufacturing/042009/576552/SolidEdgeST-newlarge.](http://cms.advanstar.com/cms/data/articlestandard/manufacturing/042009/576552/SolidEdgeST-newlarge.jpg) [jpg](http://cms.advanstar.com/cms/data/articlestandard/manufacturing/042009/576552/SolidEdgeST-newlarge.jpg)

nižších verzích, umožňuje uložení výkresů i ve formátu starších verzích AutoCAD, čímž je zajištěna dokonalá kompatibilita mezi programy progeCAD a AutoCAD. Stáhněte si plnou verzi progeCADu na 30 dní a vyzkoušejte si výměnu souborů mezi programy progeCAD a AutoCAD.

progeCAD Professional obsahuje všechny důležité nástroje k tvorbě výkresů, editaci, modifikaci a kvalitnímu tisku na papír o velikosti A5 až A0. progeCAD také podporuje hladiny, kreslení pomocí příkazů, kóty, 2D i 3D kreslení, umožňuje práci s kombinovanými DWG soubory, které obsahují obrázky, fotografie a externí reference. Pomocí integrovaných tiskáren progeSOFT JPG/PDF printer je možné výstupy tisknout jak do souboru PDF, tak i do obrázku definované velikosti. Díky externímu prohlížeči, který je součástí instalačního souboru, lze vytvořit i 3D vizualizace. Ovládání programu je velmi podobné jako u AutoCAD, a proto je přechod na progeCAD velmi snadný. [\[8\]](#page-68-2)

progeCAD <sup>R</sup> nabízí CAD řešení pro všechny školní instituce zcela zdarma ve verzi Professional. Je nutné pouze odeslat registrační formulář a na protislužbou vystavit na webu školy logo progeCAD <sup>R</sup>

#### S progeCAD 2014 Professional získáte:

- kvalitní alternativu za AutoCAD,
- plnou kompatibilitu s Windows 8.1,
- podporu formátu AutoCAD DWG 2013 (soubory AutoCAD 2014),
- konvertor z PDF do DWG formátu,
- import formátu DGN,
- EasyArch3D užitečný integrovaný 3D doplněk pro architekty a stavaře,
- export 3D PDF souborů,
- a mnoho dalších funkcí.

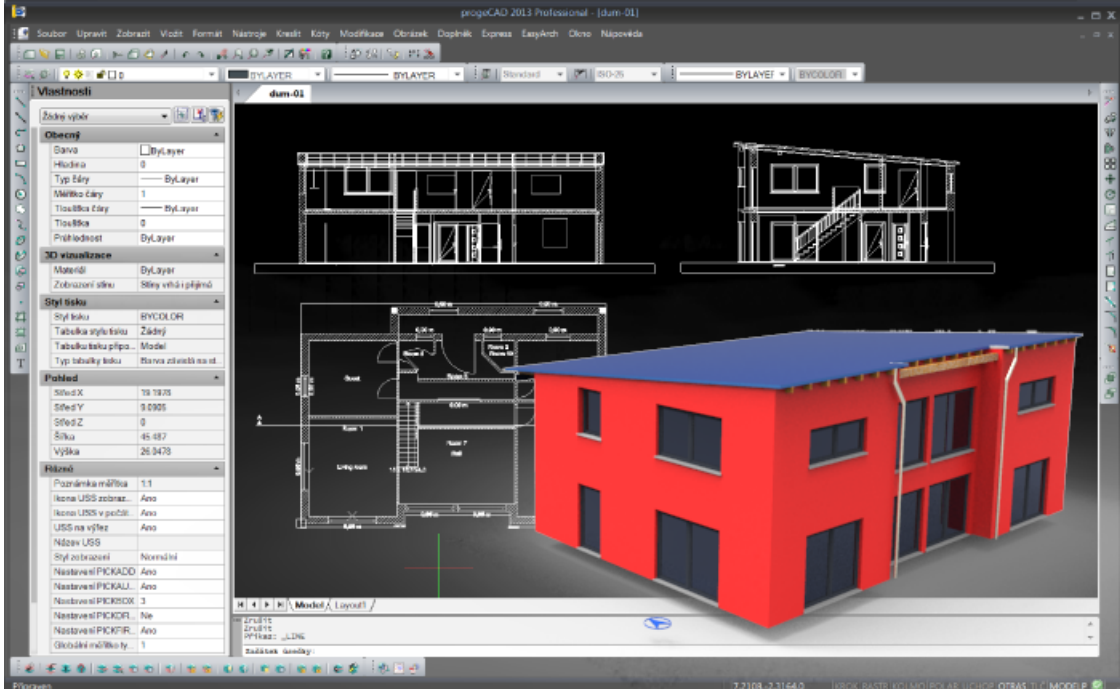

Obrázek 8: Uživatelské prostředí progeCAD[8](#page-31-1)

#### <span id="page-31-0"></span>2.4.4 AutoCAD

AutoCAD je populární software pro 2D a 3D projektování a konstruování (CAD), vyvinutý firmou Autodesk. Na jádru Autodesk byla Autodeskem vyvinuta sada profesních aplikací určených pro CAD v oblasti strojírenské

<span id="page-31-1"></span> $^8$ [online]. 2014 [cit. 2015-06-09]. Dostupné z: [http://solicad.com/media/foto/](http://solicad.com/media/foto/progecad/progecad-2013-cz-dum-01-sm.png) [progecad/progecad-2013-cz-dum-01-sm.png](http://solicad.com/media/foto/progecad/progecad-2013-cz-dum-01-sm.png)

konstrukce, stavební projekce a architektury, mapování a terénních úprav. AutoCAD poskytuje řadu API rozhraní (AutoLISP/VisualLISP, VBA, ObjectARX, .NET) a je tak i otevřenou platformou pro nadstavbové aplikace třetích firem.

Přestože AutoCAD existoval i pro jiné platformy (Unix, Macintosh), od roku 1994 jeho vývoj pokračoval jen na platformě Microsoft Windows (aktuální verze podporuje Windows XP, Windows 7 a Windows 8). Po delší přestávce se však AutoCAD v roce 2010 opět vrátil i na platformu Macintosh. První verze AutoCADu pochází z roku 1982. Aktuální verzí je AutoCAD 2015. AutoCAD je dodáván ve 32bitové i nativní 64bitové verzi. Cloud verze AutoCAD s podporou web klientů a mobilních klientů je AutoCAD 360 (dříve ,AutoCAD WS'). Existuje řada lokalizovaných verzí AutoCADu, mj. i verze česká.

Nativním formátem výkresů AutoCADu je neveřejný souborový formát DWG, popř. jeho výměnná (textová) verze DXF. Oba tvoří de-facto standard pro výměnu 2D CAD dat. AutoCAD publikuje CAD data i do formátu DWF (resp. DWFx).

Vedle komerční licence AutoCADu existují i jeho výukové verze (EDU); studentské a školní licence profesních verzí AutoCADu jsou zdarma.[\[9\]](#page-68-3)

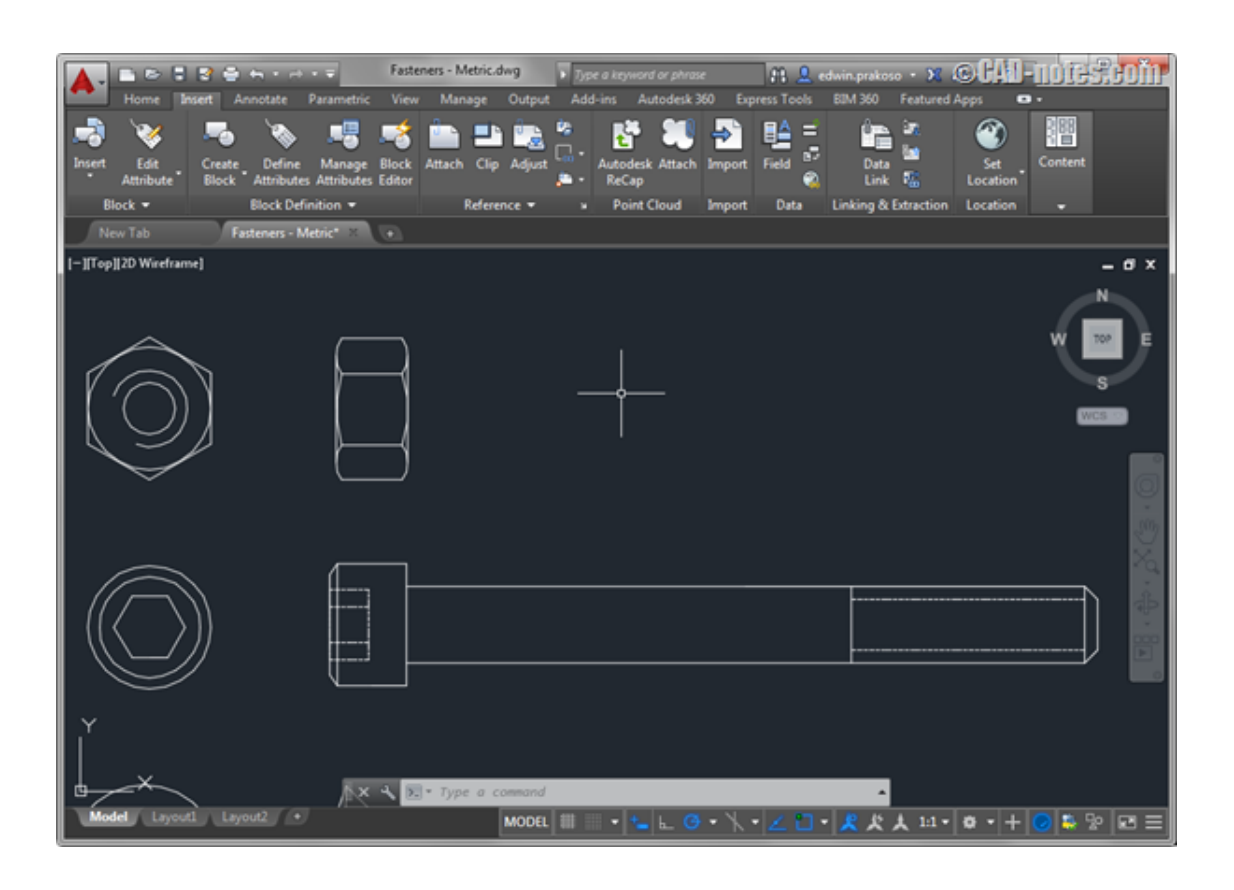

Obrázek 9: Uživatelské prostředí AutoCAD 2015

#### <span id="page-33-0"></span>2.4.5 Autodesk Inventor

Autodesk Inventor je parametrický, adaptivní 3D modelář - softwarová CAD aplikace firmy Autodesk. Již více než 10 let je Inventor světově nejprodávanější strojírenskou 3D CAD aplikací. Konkurenčními aplikacemi jsou např. SolidWorks, Pro/ENGINEER, Catia nebo Solid Edge.

Autodesk Inventor je Windows aplikace. Aktuální verzí je Inventor 2015 pro Windows 8 a 8.1, Windows 7. Inventor je dodáván v 64bitové verzi. Existuje řada lokalizovaných verzí Inventoru, mj. i verze česká.

 $^8$ [online]. 2014 [cit. 2015-06-09]. Dostupné z: [http://static3.cad-notes.com/](http://static3.cad-notes.com/wp-content/uploads/2014/04/autocad_2015_interface.png) [wp-content/uploads/2014/04/autocad\\_2015\\_interface.png](http://static3.cad-notes.com/wp-content/uploads/2014/04/autocad_2015_interface.png)

Inventor obsahuje funkce pro adaptivní a parametrické 3D navrhování, tvorbu 2D výkresové dokumentace, prezentace a fotorealistické vizualizace a animace, i správu dokumentů a konstrukčních dat. Funkce původní české aplikace Mechsoft Profi nyní tvoří základ pro Inventorem podporované modelování řízené fyzikálními vlastnostmi konstruovaného výrobku - tzv. "funkční navrhování".

Základ konstruování v Inventoru tvoří součásti (parts, IPT), jejichž geometrie může být odvozena od parametrických 2D náčrtů (sketch). Tyto součásti pak mohou být kombinovány a vázány různými typy vazeb do sestav (assembly, IAM). Při změně kóty, parametru nebo geometrie automaticky přegenerována a aktualizována celá 3D sestava, včetně její výkresové dokumentace (pohledy, řezy, detaily, kusovníky). Vedle standardních nástrojů pro tvorbu objemových a povrchových 3D modelů obsahuje Inventor rovněž funkce pro modelování plechových součástí, svařence, ocelové konstrukce. Modul Inventor Studio postavený na jádru mental ray nabízí pokročilý rendering a animace. Vestavěná SQL databáze "Obsahové centrum"obsahuje statisíce normalizovaných součástí (vč. ISO, DIN, ANSI) pro použití v sestavách.

Pro tvorbu výkresové dokumentace nabízí Inventor 2D funkce podobné programu AutoCAD a výkresy zpracovává ve formátu DWG (nebo IDW). Pracuje i s datovými CAD formáty řady dalších 3D aplikací. Publikuje rovněž výkresy a modely do formátu DWF a DWFx (2D/3D).[\[10\]](#page-68-4)

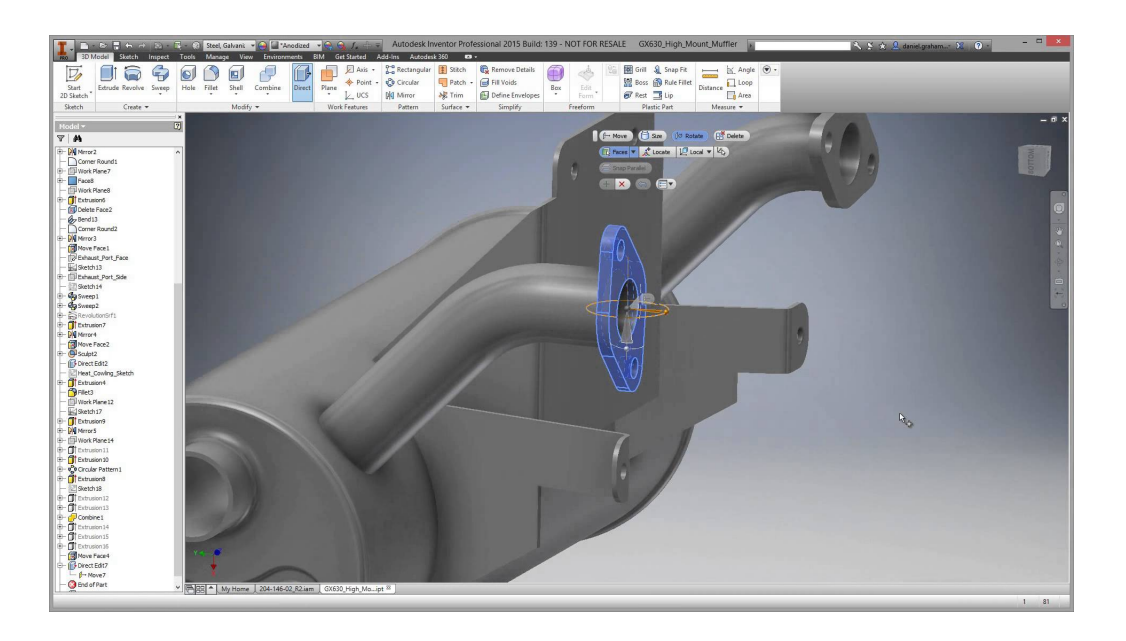

Obrázek 10: Uživatelské prostředí Autodesk Inventor 2015[9](#page-35-0)

<span id="page-35-0"></span> $9$ [online].  $\overline{2014}$  [cit. 2015-06-09]. Dostupné z: [http://i.ytimg.com/vi/](http://i.ytimg.com/vi/soBVbKVRKjA/maxresdefault.jpg) [soBVbKVRKjA/maxresdefault.jpg](http://i.ytimg.com/vi/soBVbKVRKjA/maxresdefault.jpg)
### 2.5 Materiály používané k 3D tisku

### <span id="page-36-0"></span>2.5.1 Nylon

Nylon je pevný, flexibilní, bílý plastový materiál zvaný polyamid. Minimální doporučená tloušťka vytištěné stěny z tohoto materiálu je 1mm. Na výsledný 1mm naneseného nylonového materiálu je potřeba zhruba 10 tištěných vrstev. Přírodní nylon je bílé barvy, je ale samozřejmě možné jej zakoupit v různých barvách. Tento materiál je dodáván v prášku. Dále se můžeme setkat s výrazem  $Alumide =$  Polyamid + Aluminium, jedná se tedy o směs polyamidu s hlinikovým práškem, který poskytuje výslednému výrobku větší tepelnou odolnost na rozdíl od samotného polyamidu. U modelů tištěných z tohoto materiálu je možné dosáhnout jejich pohyblivosti ihned po vytištění - např. řetěz je vytištěn bez potřeby kompletace každého článku zvlášť.[\[12\]](#page-68-0)

<span id="page-36-1"></span>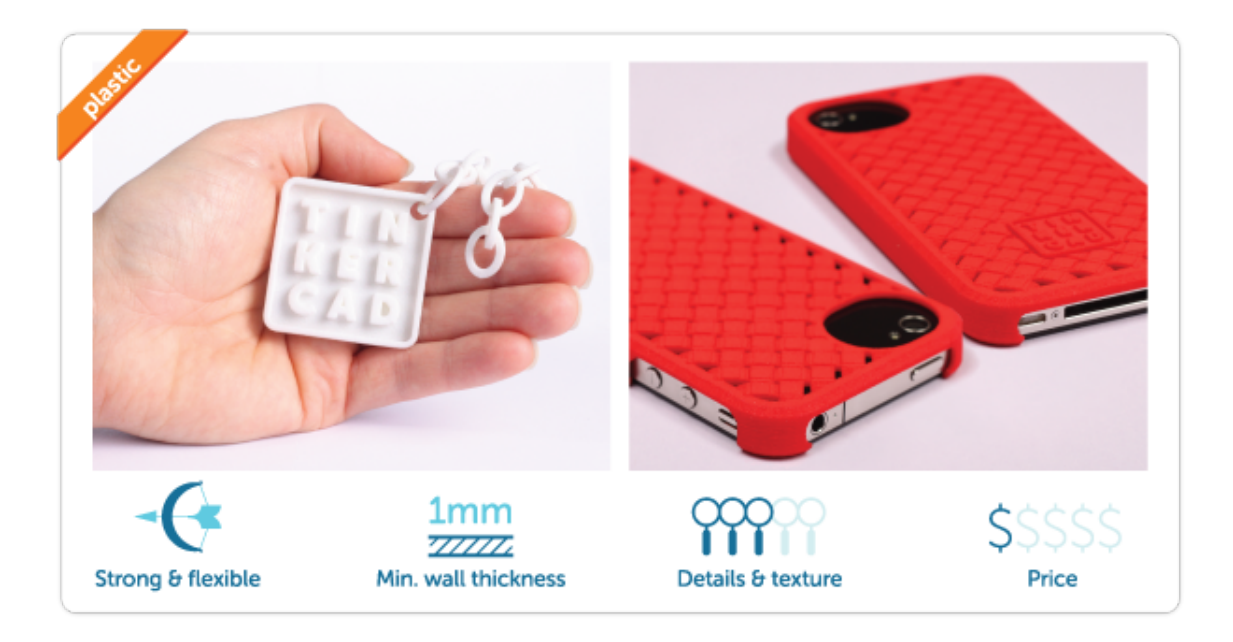

Obrázek 11: Nylon (Polyamid)[10](#page-37-0)

### <span id="page-37-2"></span>2.5.2 ABS

Materiál ABS je pevný plastový materiál, který se využívá například při výrobě LEGO. ABS jako používaný materiál k 3D tisku se dodává v několikametrových rolích plastového "drátu"o několika průměrech a v mnoha barevných variantách. Na výsledný 1mm naneseného ABS materiálu je potřeba nanést zhruba 3 vrstvy. Doporučená minimální tloušťka stěny tištěné z tohoto materiálu je 1mm. Tento materiál je často používán společně s cenově dostupnými tiskárnami do domácností. ABS neoplývá výslednými oslňujícími detaily tištěného modelu, je však cenově přijatelný.[\[12\]](#page-68-0)

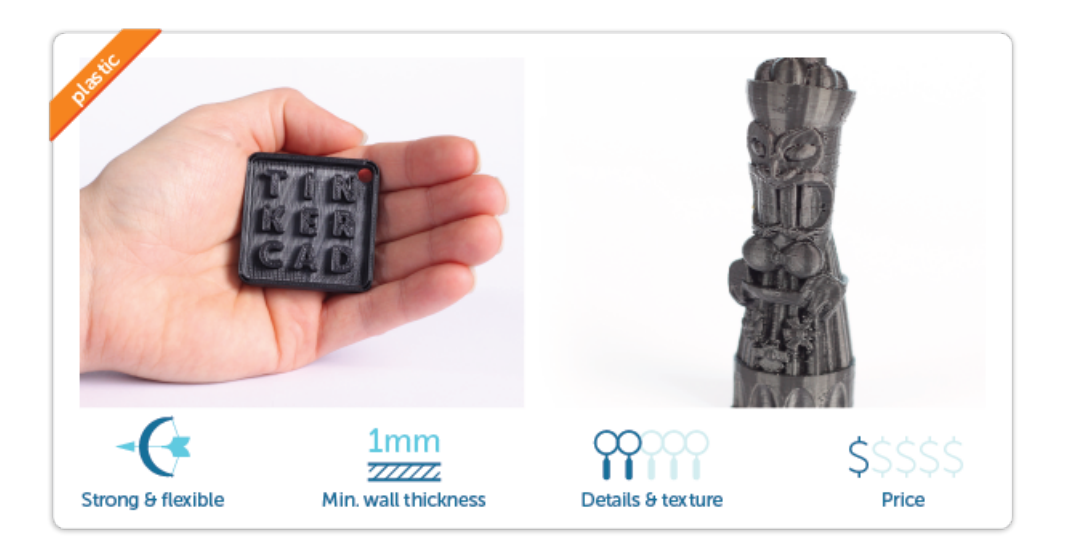

Obrázek 12: Materiál ABS[11](#page-37-1)

<span id="page-37-3"></span><span id="page-37-0"></span> $\overline{^{10}[\text{online}]}.$  2014 [cit. 2015-05-11]. Dostupné z: [http://blog.tinkercad.com/](http://blog.tinkercad.com/materialsguide) [materialsguide](http://blog.tinkercad.com/materialsguide)

<span id="page-37-1"></span> $11$ [online]. 2014 [cit. 2015-05-11]. Dostupné z: [http://blog.tinkercad.com/](http://blog.tinkercad.com/materialsguide) [materialsguide](http://blog.tinkercad.com/materialsguide)

### <span id="page-38-1"></span>2.5.3 Fotopolymer

Fotopolymer je materiálem, který je tvrzen za pomocí UV záření. Oplývá mnoha možnostmi odolnosti a flexibility materiálu. Je to však materiál vesměs tuhý a trochu choulostivý. Nejčastěji je dodáván v bílé, černé a průhledné barvě. Na výsledný 1mm naneseného materiálu je potřeba zhruba 10 tištěných vrstev. Doporučená minimální tloušťka tištěné stěny je 1mm. Modely tištěné za pomoci fotopolymeru se mohou chlubit nadprůměrnými detaily za vcelku průměrnou cenu materiálu.[\[12\]](#page-68-0)

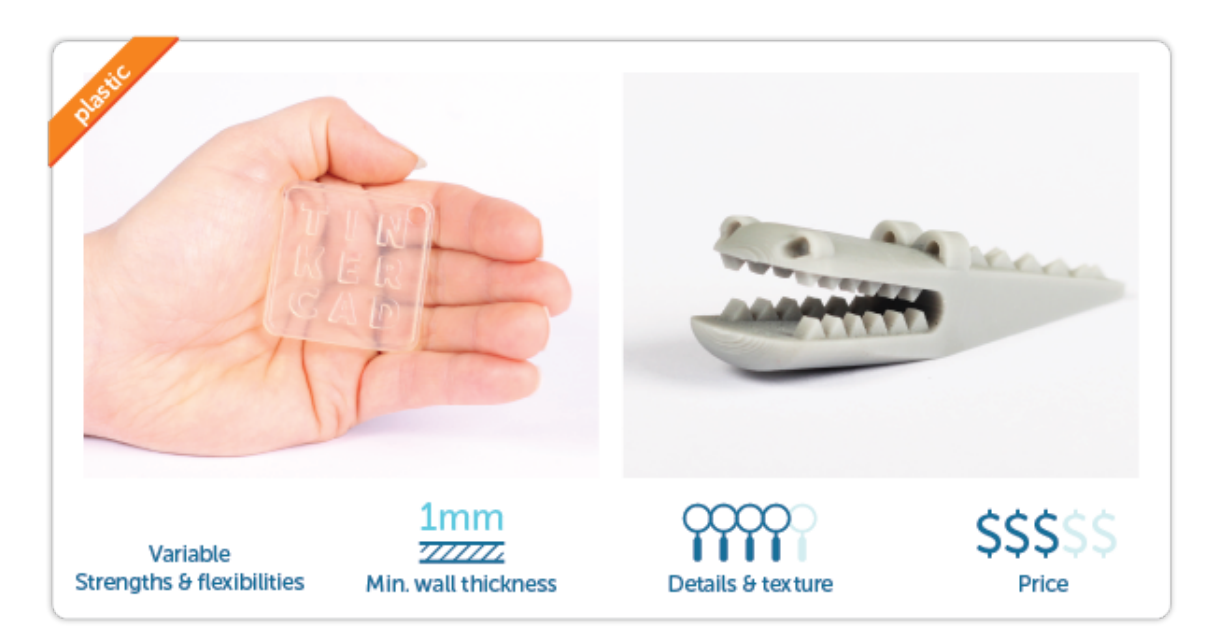

Obrázek 13: Materiál fotopolymer $^{12}$  $^{12}$  $^{12}$ 

<span id="page-38-2"></span><span id="page-38-0"></span> $12$ [online]. 2014 [cit. 2015-05-11]. Dostupné z: [http://blog.tinkercad.com/](http://blog.tinkercad.com/materialsguide) [materialsguide](http://blog.tinkercad.com/materialsguide)

### <span id="page-39-1"></span>2.5.4 Nerezová ocel

Všem snad dobře známý materiál, který se vyznačuje svojí vysokou pevností a tuhostí. Tisk za pomoci tohoto materiálu probíhá z práškového materiálu a tvrzení probíhá za pomoci laseru. Obarvení tohoto materiálu je dostupné ve formě pokovení zlatem a bronzem. Na výsledný 1mm naneseného materiálu je potřeba zhruba 6 tištěných vrstev. Doporučená minimální tloušťka tištěné stěny je 3mm. Modely tištěné z tohoto materiálu se vyznačují vyšší cenou vzhledem k ceně materiálu, avšak detailu tištěného modelu jsou lehce podprůměrné.[\[12\]](#page-68-0)

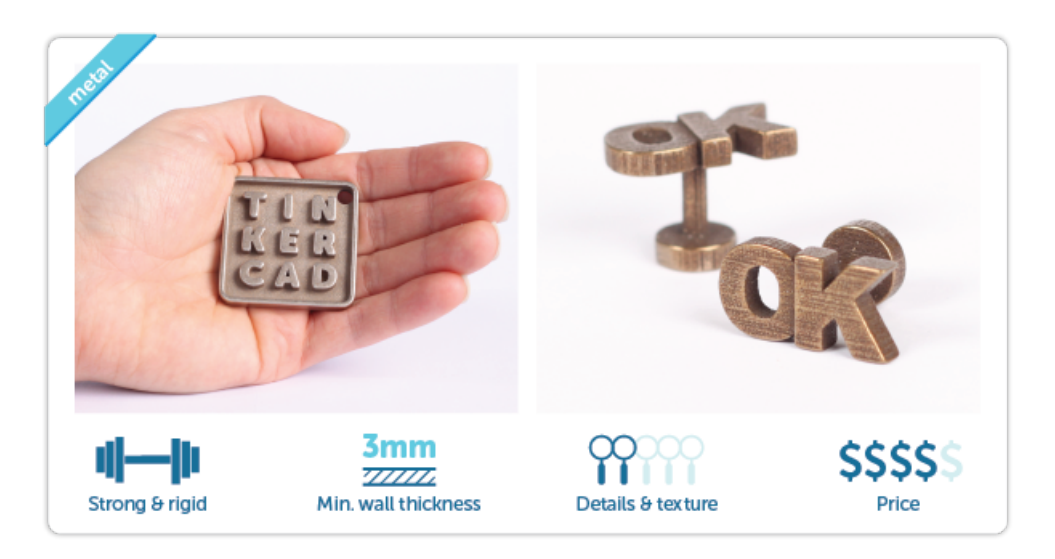

Obrázek 14: Materiál Nerezová ocel<sup>[13](#page-39-0)</sup>

<span id="page-39-2"></span><span id="page-39-0"></span><sup>13</sup>[online]. 2014 [cit. 2015-05-11]. Dostupné z: [http://blog.tinkercad.com/](http://blog.tinkercad.com/materialsguide) [materialsguide](http://blog.tinkercad.com/materialsguide)

#### <span id="page-40-1"></span>2.5.5 Zlato a stříbro

Tyto materiály jsou velmi ceněny a to se promítá na jejich ceně. Jsou však velmi pevné a odolné. U modelů vyrobených z těchto materiálu však není vyrobní postup standarní jako u předchozích materiálů. Model je vytisknut z vosku (další z fotopolymerických materiálů) a umístěn do odlévací formy, kde je následně zalit roztaveným zlatem nebo stříbrem. Tato technologie se nazývá LostWax.[\[12\]](#page-68-0)

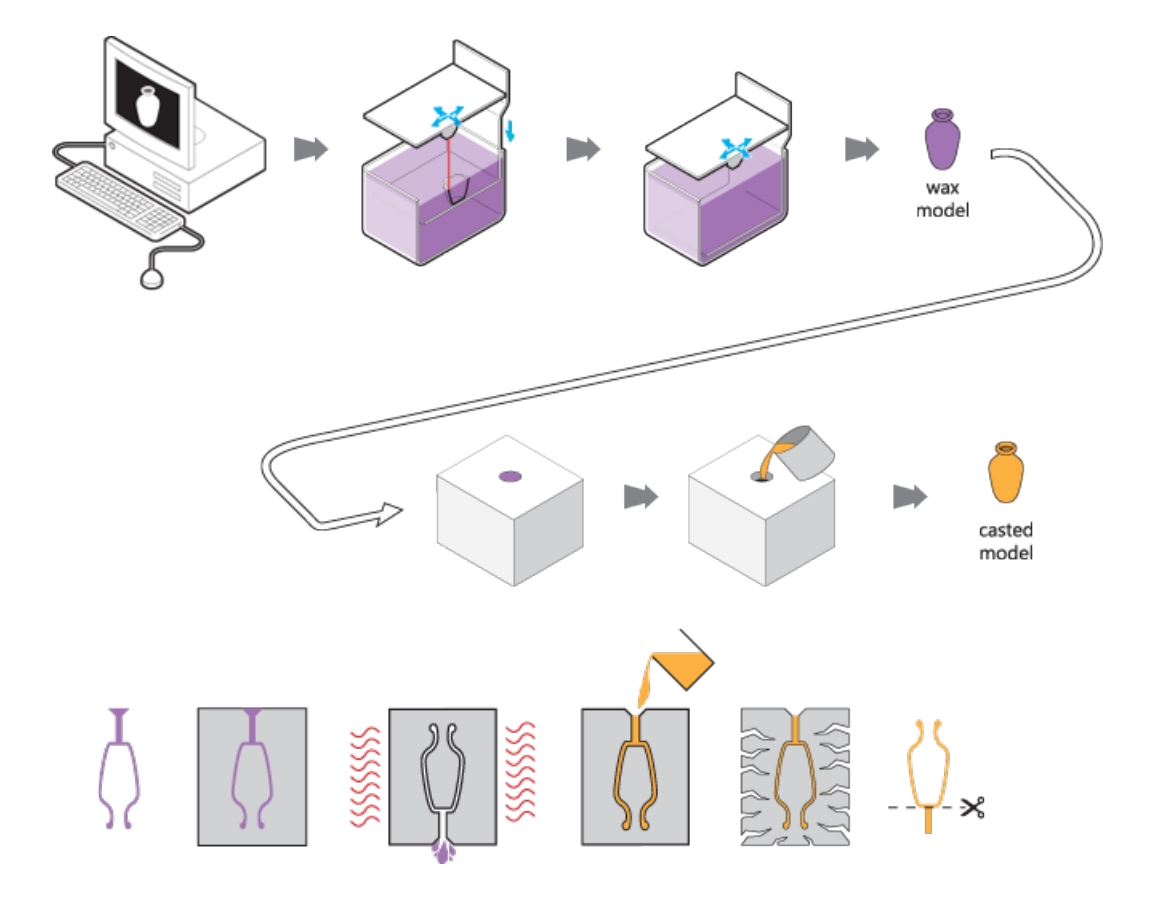

<span id="page-40-2"></span>Obrázek 15: Názorný popis technologie ${\rm LostWax^{14}}$  ${\rm LostWax^{14}}$  ${\rm LostWax^{14}}$ 

<span id="page-40-0"></span> $14$ [online]. 2014 [cit. 2015-05-11]. Dostupné z: [https://i.materialise.com/](https://i.materialise.com/materials/gold) [materials/gold](https://i.materialise.com/materials/gold)

### <span id="page-41-1"></span>2.5.6 Titan

Titan se řadí mezi nejsilnější z používaných materiálů k 3D tisku. Použitím tohoto materiálu můžete dosáhnout velmi vysokých detailů tištěného modelu. Tomu také odpovídá doporučená minimální tloušťka tištěné stěny 0,2mm. Tento materiál se využívá spolu s technologií "direct metal laer sintering". Výsledný 1mm naneseného titanového materiálu je možné vytvořit až zhruba z 30 tištěných vrstev. Titan se bohužel pohybuje ve vysokých cenových hladinách a neřadí se mezi nejpoužívanější tiskové materiály.[\[12\]](#page-68-0)

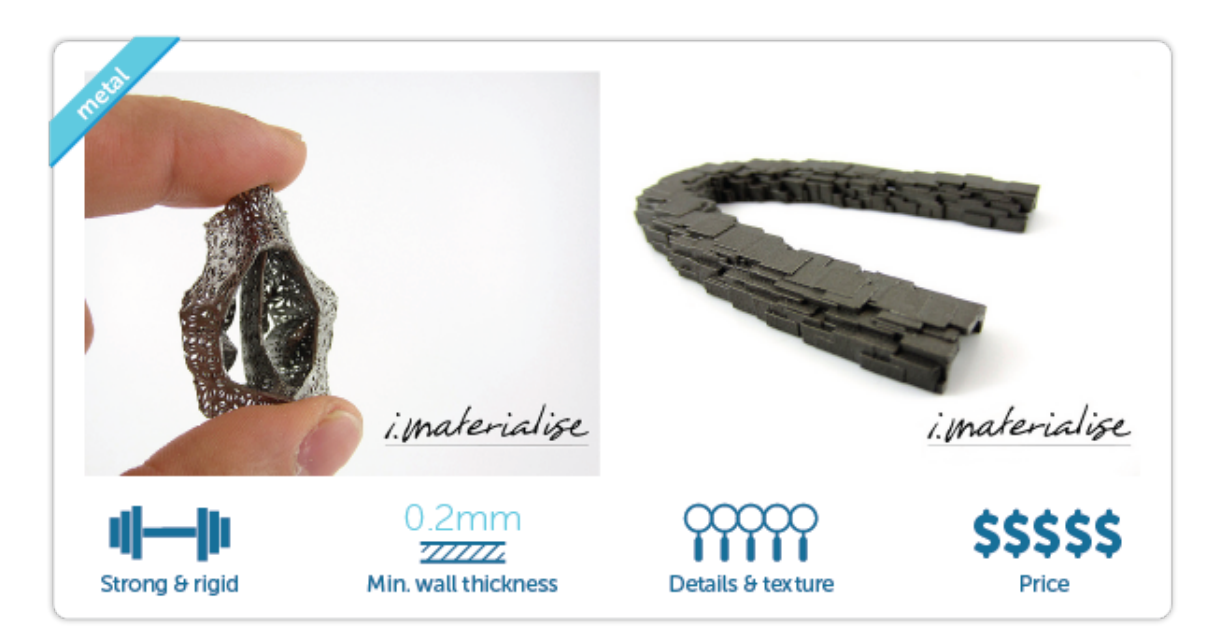

Obrázek 16: Materiál Titan[15](#page-41-0)

<span id="page-41-2"></span><span id="page-41-0"></span><sup>15</sup>[online]. 2014 [cit. 2015-05-11]. Dostupné z: [http://blog.tinkercad.com/](http://blog.tinkercad.com/materialsguide) [materialsguide](http://blog.tinkercad.com/materialsguide)

### <span id="page-42-1"></span>2.5.7 Keramika

Keramika je materiál pevný a zároveň křehký. Při tisku z tohoto materiálu probíhá nejprve samotný tisk z keramického materiálu a až následně je vytištěný model glazurován. Materiál se dodává nejčastěji v bílé barvě a stejně tak glazura. Na výsledný 1mm naneseného materiálu je potřeba zhruba 6 tištěných vrstev a minimální doporučená tloušťka tištěné stěny je 3mm.[\[12\]](#page-68-0)

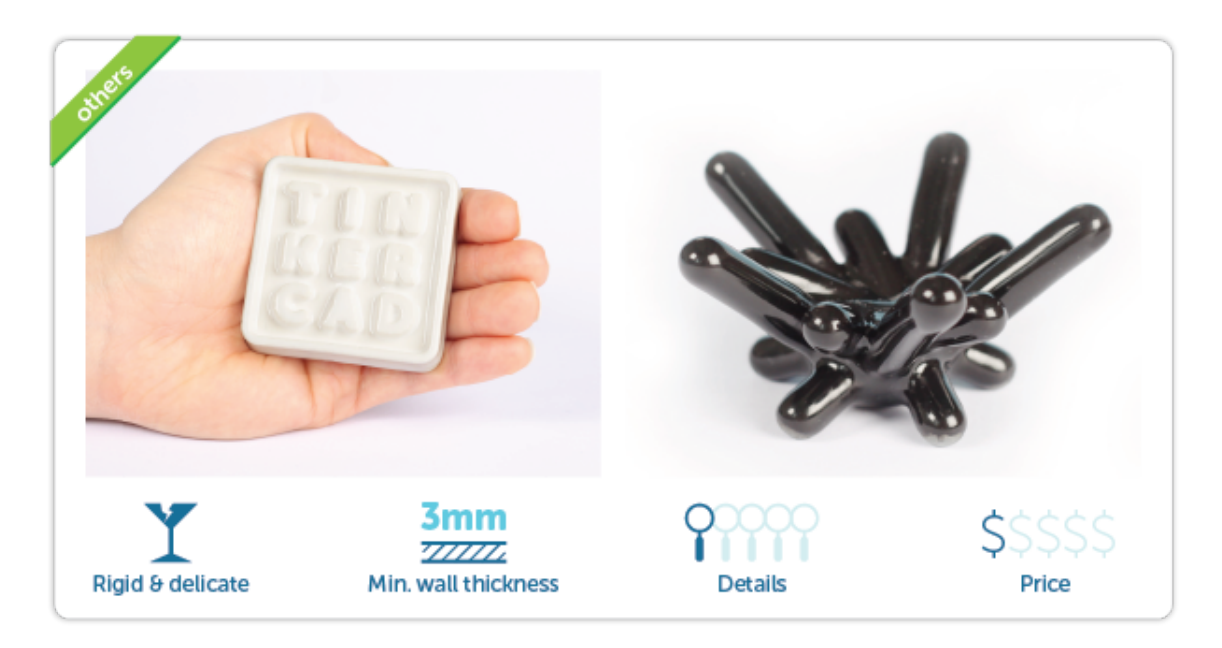

Obrázek 17: Materiál Keramika<sup>[16](#page-42-0)</sup>

<span id="page-42-2"></span><span id="page-42-0"></span> $16$ [online]. 2014 [cit. 2015-05-11]. Dostupné z: [http://blog.tinkercad.com/](http://blog.tinkercad.com/materialsguide) [materialsguide](http://blog.tinkercad.com/materialsguide)

# 3 Praktická část

## Návrh možného zařazení 3D tisku do výuky

Návrh možného zařazení do výuky probíhá ve spolupráci s VOŠ, SŠ, COP Sezimovo Ústí a společností Hexagon Metrology s.r.o., která se zabývá prodejem výrobků a nabídkou služeb pro veškeré aplikace průmyslového měření v automobilovém, leteckém, energetickém a lékařském průmyslu.

3D tisk je jedna z nejkomentovanějších 3D technologií posledních let. Mimo využití v technickém, zdravotnickém a designovém průmyslu, nachází také uplatnění na středních školách především technického typu. Samozřejmě nemůžeme tvrdit, že již dnes všechny střední školy v ČR využívají tuto technologii a mají ji nějakým způsobem zařazenou do výuky. Tento návrh se proto týká možného zařazení do výuky, navíc s praktickým výstupem, který s návrhem úzce souvisí a tvoří dohromady projekt.

Při realizaci návrhu na zařazení 3D tisku do technického vzdělávání bude aplikován model ADDIE, který poskytuje ucelený pohled na proces návrhu výuky a tvorby výukových materiálů. Definuje pět základních stádií, jimiž projektování kurzu, školení či vyučování prochází. Povaha modelu je dynamická, fáze na sebe navazují, ale jsou i různě propojeny mezi sebou.

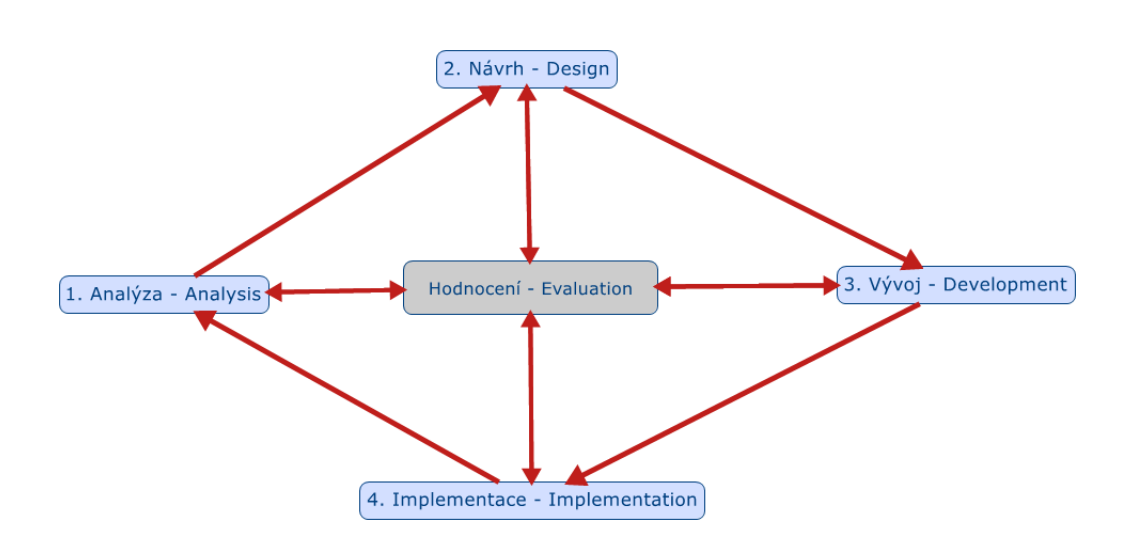

<span id="page-44-0"></span>Obrázek 18: Projektový model ADDIE

### 3.1 Analýza

U společnosti Hexagon Metrology s.r.o. vznikla nabídka na vytvoření virtualizace a následný tisk 3D modelů měřícího stroje pomocí 3D tiskárny. Tuto nabídku obdržela VOŠ, SŠ, COP Sezimovo Ústí, která nabídku přijala. Výsledný vytištěný 3D model bude sloužit jako názorná učební pomůcka na COP Sezimovo Ústí v odborných předmětech.

Společnost Hexagon Metrology s.r.o. vybrala k projektu konkrétní stroj od výrobce LEITZ. Leitz Reference HP (High Precision) je portálový souřadnicový měřicí stroj a centrum kontroly ozubených kol s pohyblivým portálem – ve své třídě ideální stroj pro složité měřicí úlohy kombinující vysokou přesnost s optimální výkonností.

Stroje jsou k dispozici v různých velikostech a zajišťují rychlou, přesnou a cenově efektivní kontrolu obrobků. Model Leitz Reference, vybavený snímacím systémem LSP, zajistí provedení kontrolních úloh při bodovém měření i v režimu vysokorychlostního skenování.

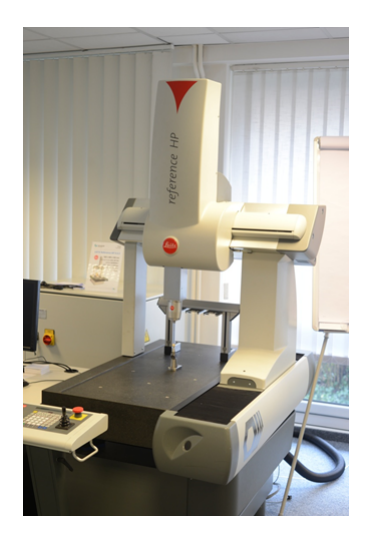

Obrázek 19: Vybraný měřící stroj LEITZ Reference HP

<span id="page-45-0"></span>Projekt je určen pro VOŠ, SŠ, COP Sezimovo Ústí, která zajišťuje technické zázemí a výrobu. Dále budou ve škole vybráni studenti, kteří budou projekt realizovat za pomoci odborných rad učitelů.

### 3.1.1 Cíle projektu

Cílem projektu je vizualizace měřícího stroje Leitz Reference HP a vyrobení zmenšené a zjednodušené kopie tohoto stroje pomocí technologie 3D tisku, která bude sloužit jako učební pomůcka. Dalším cílem je zařazení samotné realizace tohoto projektu do výuky.

### Hlavní cíle:

- Implementace technologie 3D tisku do vzdělávání.
- Přiblížení možností této technologie realitě a možnostem dnešních středních škol
- Seznámit studenty s principy fungování měřících souřadnicových strojů
- Vytvořit virtuální model (Solid Edge ST6)
- Zhotovení reálného modelu učební pomůcky
- Určit rozpočet

### Další cíle:

- Rozšíření využití CAD technologií
- Týmová spolupráce studentů

### 3.1.2 Zainteresované osoby

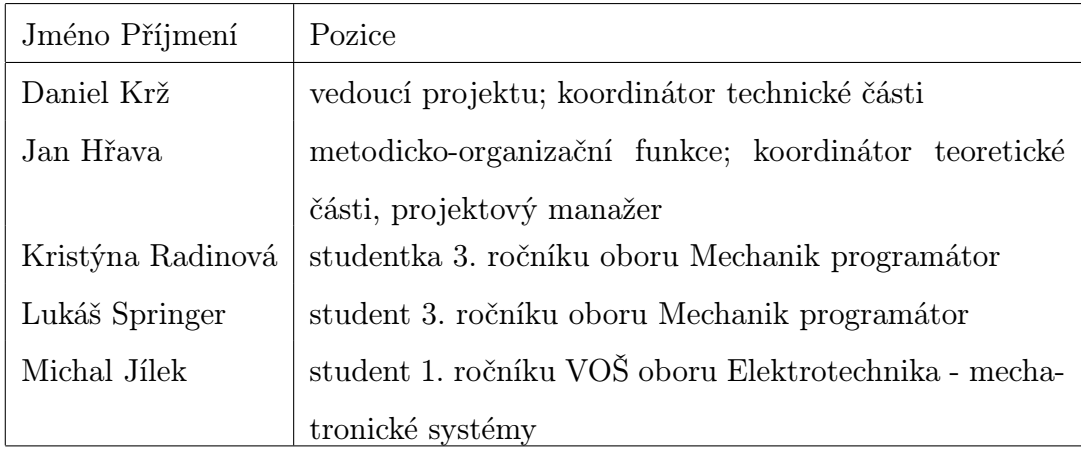

<span id="page-46-0"></span>Tabulka 1: Zainteresované osoby

### 3.1.3 Přínos pro studenty

Vybraní žáci budou mít možnost aplikovat své praktické zkušenosti z 3D vizualizace pomocí CAD software v praxi, seznámí se a budou pracovat s technologií 3D tisku na konkrétní 3D tiskárně. Naučí se vytvářet a upravovat digitální 3D modely určené k 3D tisku. Seznámí se s principem měřící stroje a dokáží jej znázornit pomocí CAD software, aby byl snadno pochopitelný pomocí výsledné výukové pomůcky.

#### 3.1.4 Motivace

Motivací studentů může být práce na reálném projektu s využitím jejich dosavadních zkušeností v praxi, seznámení se a práce s technologií 3D tisku.

### 3.1.5 Software a hardware

3D CAD Software Software pro tvorbu 3D modelů je zvolen Solid Edge ST6. Jedná se o parametrický modelář, který je na škole již několik let využíván k celkové spokojenosti. Taktéž je hojně využíván v průmyslu. Studenti se učí tento software ovládat v hodinách odborných předmětů.

3D tiskárna K dispozici je dostupná 3D tiskárna Stratasys Objet24. Tato 3D tiskárna využívá k tisku technologii zvanou PolyJet Matrix vyvíjenou přímo společností Stratasys. Tato technologie tryská na pracovní plochu o velikosti 234 x 192 x 148,6 mm materiál fotopolymeru, který je následně vytvrzován pomocí UV záření.

<span id="page-47-0"></span>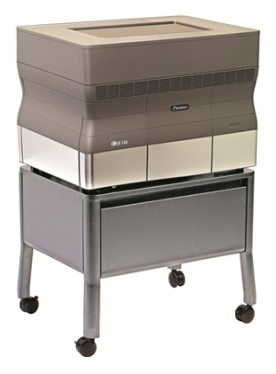

Obrázek 20: Stratasys Objet24

#### 3.1.6 Prostory

Realizace projektu bude probíhat v prostorech praktické výuky VOŠ, SŠ, COP Sezimovo Ústí, kde se nachází technické zázemí potřebné k realizaci projektu.

#### 3.1.7 Předpokládané vstupní znalosti

Předpokládá se, že studenti jsou schopni pracovat se softwarem Solid Edge ST6, znají jeho funkce a umí je využít k vytvoření digitálních 3D modelů. Dále se u studentů předpokládá schopnost představivosti a schopnost přenesení designu reálné předlohy do digitální podoby.

### 3.1.8 Oborové zaměření

Projekt svým zaměřením zasahuje do výuky níže uvedených studijních maturitních oborů, jejich předmětů a ročníků, které škola nabízí a výsledná učební pomůcka v nich nalezne využití. Budou osloveni učitelé uvedených předmětů, aby se pokusili ve výuce zmínit problematiku 3D tisku a byli studentům k dispozici při realizaci projektu.

Projekt bude probíhat napříč několika odbornými předměty. Do projektu je osloveno několik odborných pedagogů, spolupráce však převážně bude probíhat s panem Kržem, který je odborným asistentem praktické výuky strojírenských předmětů. V rozsahu výuky není zahrnut čas potřebný k tisku. Termín dokončení práce pro firmu Hexagon Metrology s.r.o. je stanoven na 14.4.2015.

| Strojírenství - Počítačová grafika |                       |  |
|------------------------------------|-----------------------|--|
| Předmět                            | Ročník                |  |
| Stavba a provoz strojů             | 2. a.3.               |  |
| Kontrola a měření                  | $\mathcal{A}_{\cdot}$ |  |
| Konstrukční cvičení                | 4.                    |  |
| Praxe                              | 2 a 3                 |  |
| Technická dokumentace              | 2. a.3.               |  |
| Počítačová grafika                 | 3.                    |  |

Tabulka 2: Oborové zaměření: Strojírenství - Počítačová grafika

<span id="page-49-1"></span>

| Mechanik programátor  |                                |  |
|-----------------------|--------------------------------|--|
| Předmět               | Ročník                         |  |
| Technická dokumentace | 2. a 3.                        |  |
| Laboratorní cvičení   | 4.                             |  |
| Odborný výcvik        | $4_{\scriptscriptstyle \perp}$ |  |
| Technologie           | 2. a 3.                        |  |

<span id="page-49-2"></span>Tabulka 3: Oborové zaměření: Mechanik programátor

## 3.2 Návrh

### <span id="page-49-0"></span>3.2.1 Způsob realizace projektu

Realizace projektu bude probíhat převážně ve vyučovacích hodinách se dvěma vybranými studenty, kteří budou se spoluprácí souhlasit. Vyučování s těmito dvěma studenty bude v rámci projektu probíhat týmovou formou. Výuku povede tým složený z několika učitelů.

Výukovou metodou zde bude metoda problémového výkladu[\[13\]](#page-68-1), kde studenti musí řešit učitelem zadaný úkol, k němuž se dopracují na základě algoritmu postupu:

- 1. Vyjasnění v čem problém spočívá
- 2. Rozbor problému, hledání i studium argumentů a informací použitých pro řešení
- 3. Vytyčení možného postupu řešení
- 4. Výběr nejlepšího řešení a jeho postupné uskutečňování
- 5. Ověření realizovaného řešení, jeho potvrzení či vyvrácení a následně modifikace řešení.

### 3.2.2 Práce studentů

Každý student bude mít přidělený svůj úkol, na kterém bude pracovat. Očekává se však i spolupráce mezi studenty, která povede k úspěšnému dokončení projektu.

Studenti budou svůj vývoj konzultovat s učitelem a projektovým manažerem.

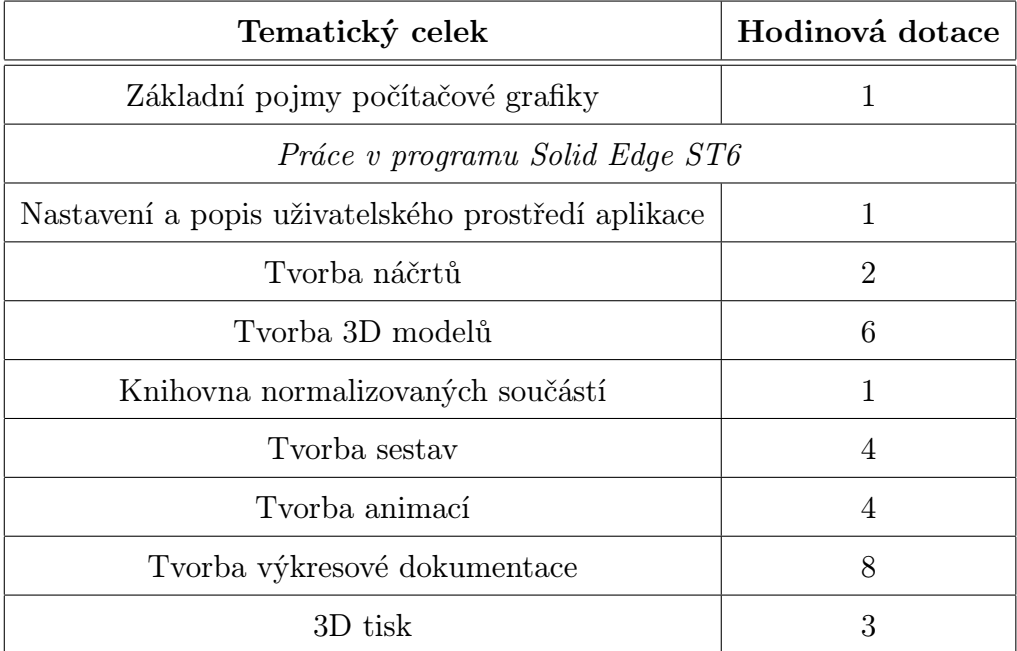

### 3.2.3 Hodinová dotace

<span id="page-51-0"></span>Tabulka 4: Návrh hodinové dotace při využití 3D tisku v předmětu Počítačová grafika

# 3.2.4 Tematický plán

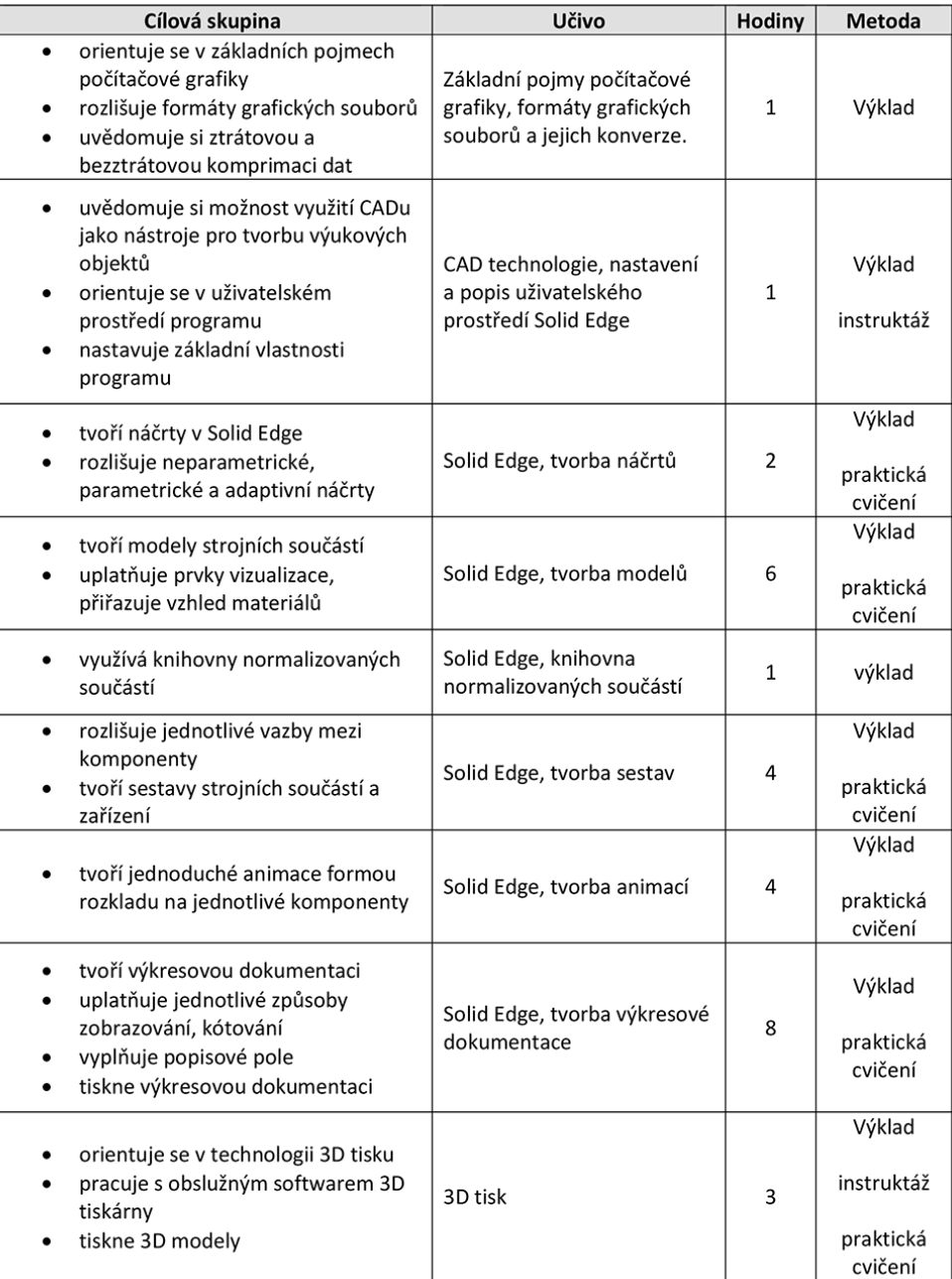

<span id="page-52-0"></span>Obrázek 21: Návrh tematického plánu při využití 3D tisku v předmětu Počítačová grafika

# 3.3 Vývoj

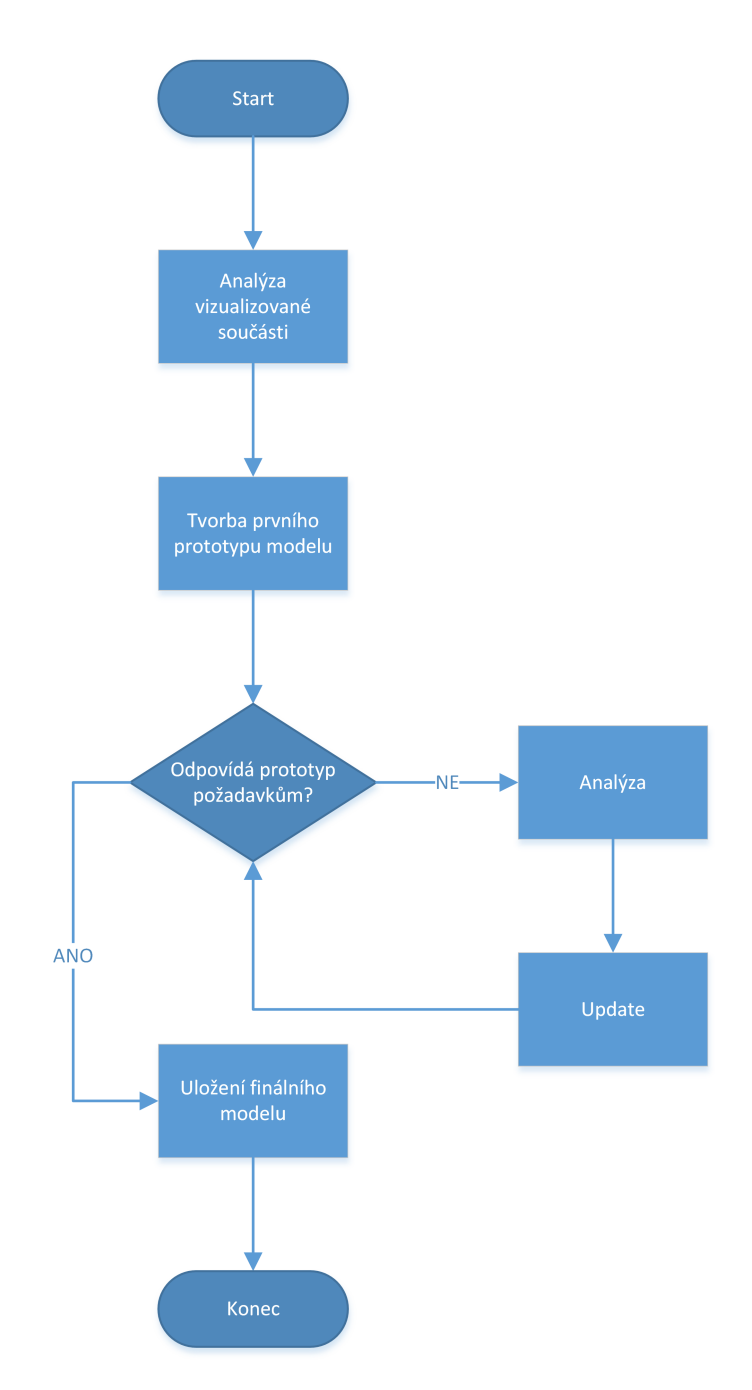

<span id="page-53-0"></span>Obrázek 22: Vývojový diagram: Proces vizualizace jednotlivých modelů

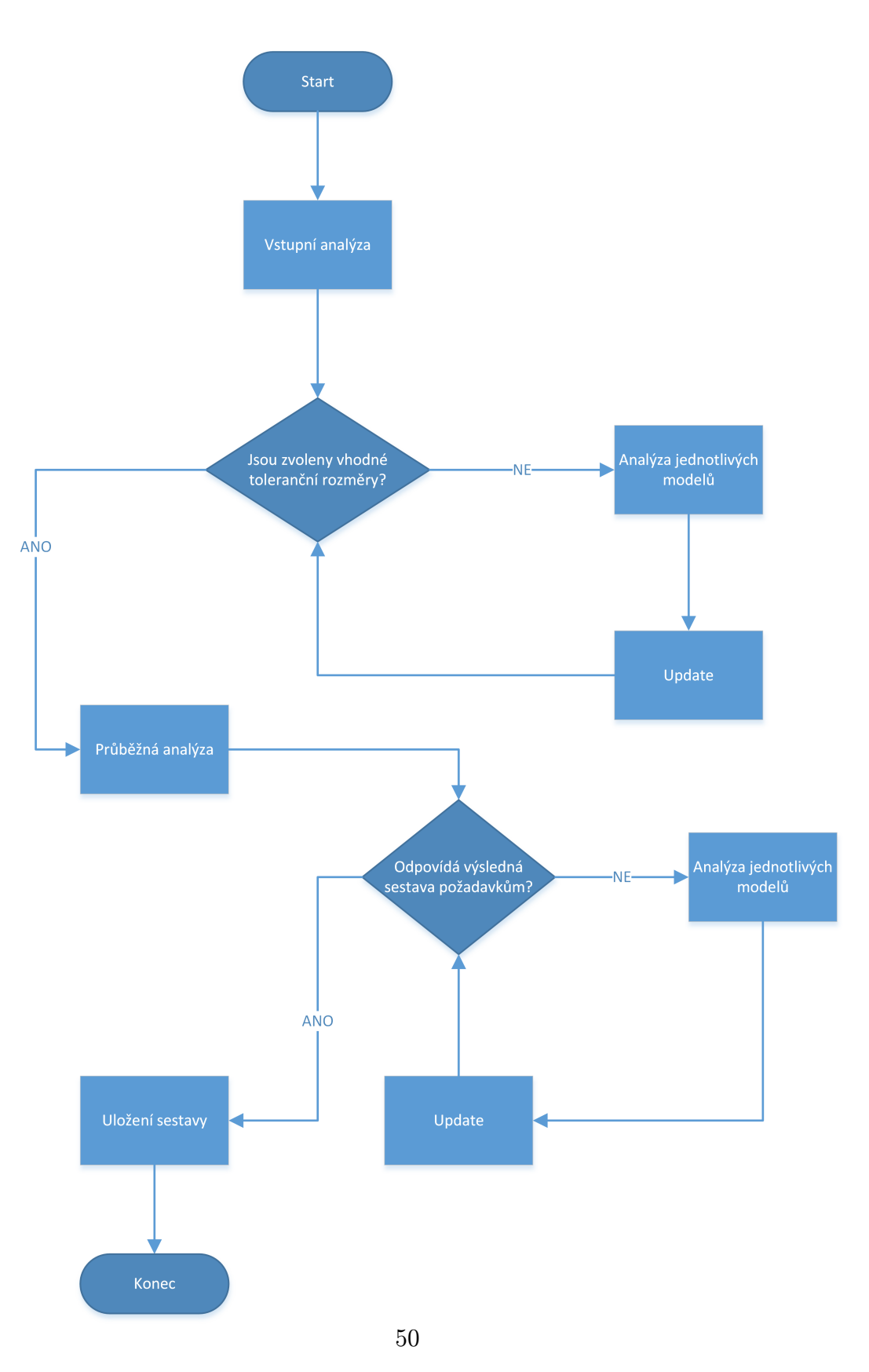

<span id="page-54-0"></span>Obrázek 23: Vývojový diagram: Proces tvorby sestavy

#### 3.3.1 Průběžné hodnocení práce

V průběhu vývoje výukové pomůcky bude docházet k průběžné analýze a hodnocení vytvářených modelů. Na základě těchto analýz a hodnocení proběhnou potřebné změny potřebné k dokončení. Hodnocení a analýzy nebudou evidovány, budou probíhat pouze ústně s případnými psanými poznámkami pro studenty.

### 3.4 Implementace

V rámci projektu budou ve finále stanoveny oblasti využití výukové pomůcky ve výuce. Výuková pomůcka by měla sloužit pro znázornění funkcí měřícího stroje a s ním souvisejících technologií včetně samotného 3D tisku, který bude při výrobě pomůcky využit.

## 3.5 Vyhodnocení

V průběhu celého projektu bude probíhat formativní hodnocení jednotlivých kroků, aby se předešlo pozdějším složitějším komplikacím. Hodnocení bude ústní, na základě konzultací se studenty, analýzy jejich práce a potřeb pro vývoj projektu.

Na konci projektu dojde k sumativnímu vyhodnocení projektu a ke shrnutí poznatků výsledků.

# 4 Realizace projektu

### 4.1 Virtualizace modelů

Společnost Hexagon Metrology s.r.o. neposkytla škole žádné 2D výkresy či jiné rozměrové podklady, které by modelování ulehčily. K dispozici tak bylo pouze několik fotografií a volně dostupné informace o stroji z internetu či propagačních materiálů.

Vše tedy vznikalo odhadem s přihlédnutím k co největší věrnosti modelů. I přesto se samotná virtualizace neobešla bez zjednodušení modelů oproti reálné předloze.

- Z hlediska vysokých finančních nákladů na 3D tisk bylo určeno hrubé měřítko 1:20.
- Nebyl řešen model řízení stroje
- Vedení bylo řešeno bez krytu
- Namísto kuličkového šroubu byl modelován trapézový šroub

Modelování probíhalo v software Solid Edge ST6. Čistý čas modelování byl cca 20h. Modely se třikrát předělávaly. Důvodem k předělání byla složitost dílů a návaznost dílů na sebe. Bylo tedy potřeba modely zjednodušit a zpřesnit kvůli sestavě a montáži. Výsledné modely byly uloženy do formátu \*.STL.

### 4.1.1 Díly

Ukázka několika vytvořených 3D virtuálních modelů v software Solid Edge ST6:

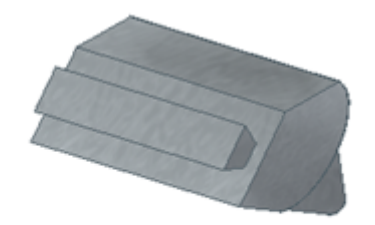

Portál

<span id="page-57-0"></span>Obrázek 24: Portál

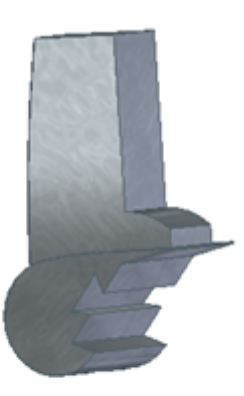

<span id="page-57-1"></span>Příčník

Obrázek 25: Příčník

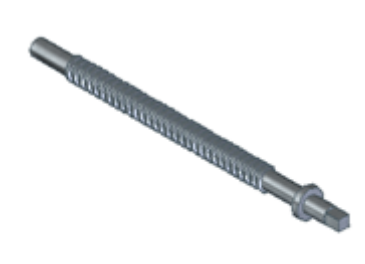

<span id="page-57-2"></span>Pohybový šroub

Obrázek 26: Pohybový šroub

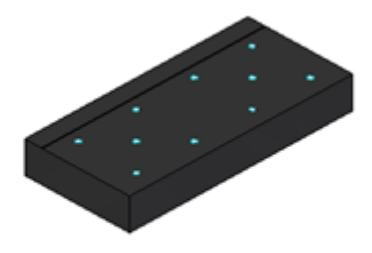

<span id="page-58-0"></span>Měřicí stůl

Obrázek 27: Měřící stůl

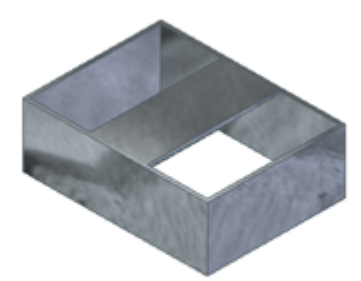

Stůl pod měřicí stroj

<span id="page-58-1"></span>Obrázek 28: Stůl pod měřící stroj

### 4.2 Výroba modelů

Samotný tisk probíhal na tiskárně Stratasys Objet24 pracující s technologií PolyJet, která funguje na bázi tryskání materiálu fotopolymeru a následného tvrzení materiálu pod UV světlem.

3D modely vytvořené v Solid Edge ST6 byly ve formátu \*.STL nahrány do nativního software Stratasys - Objet studio, který provede rozřezání modelů na potřebné vrstvy. Provedli jsme tedy nahrání modelů do SW, jejich rozmístění na virtuální pracovní ploše, nastavili jsme měřítko na 1,2 (po prvním pokusu jsme zjistili, že bude lepší tisknout model o něco větší) a přesnost tisku na 0,01mm.

3D tisk musel být prováděn dvakrát - při prvním pokusu došlo k výpadku elektrického proudu v celém Sezimově Ústí a tisk byl ukončen ve 43"%". Používaná tiskárna bohužel nepodporuje navázat na přerušený tisk. Tato komplikace způsobila navýšení rozpočtu o cca 3500Kč navíc.

Výroba modelů probíhala těmito postupy:

- 3D tisk většina dílů byla zhotovena pomocí technologie 3D tisku
- Obrábění měřící stůl byl obráběn na CNC stroji
- Lakování některé díly byly lakovány pro lepší znázornění dílů
- Montáž samotné díly byly vytvářeny, aby mohli být smontovány a tvořily jednotný celek

# 4.2.1 Díly

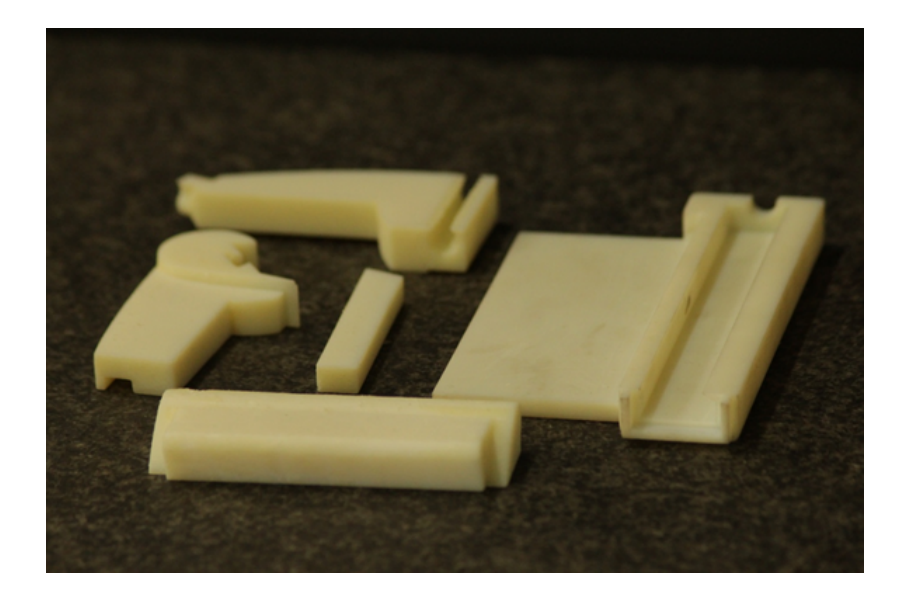

Obrázek 29: Tištěné díly

<span id="page-60-1"></span><span id="page-60-0"></span>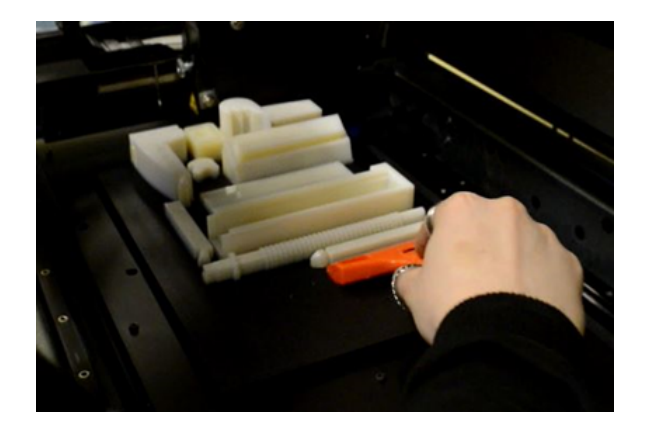

Obrázek 30: Tištěné díly 2

# 4.3 Hotový model

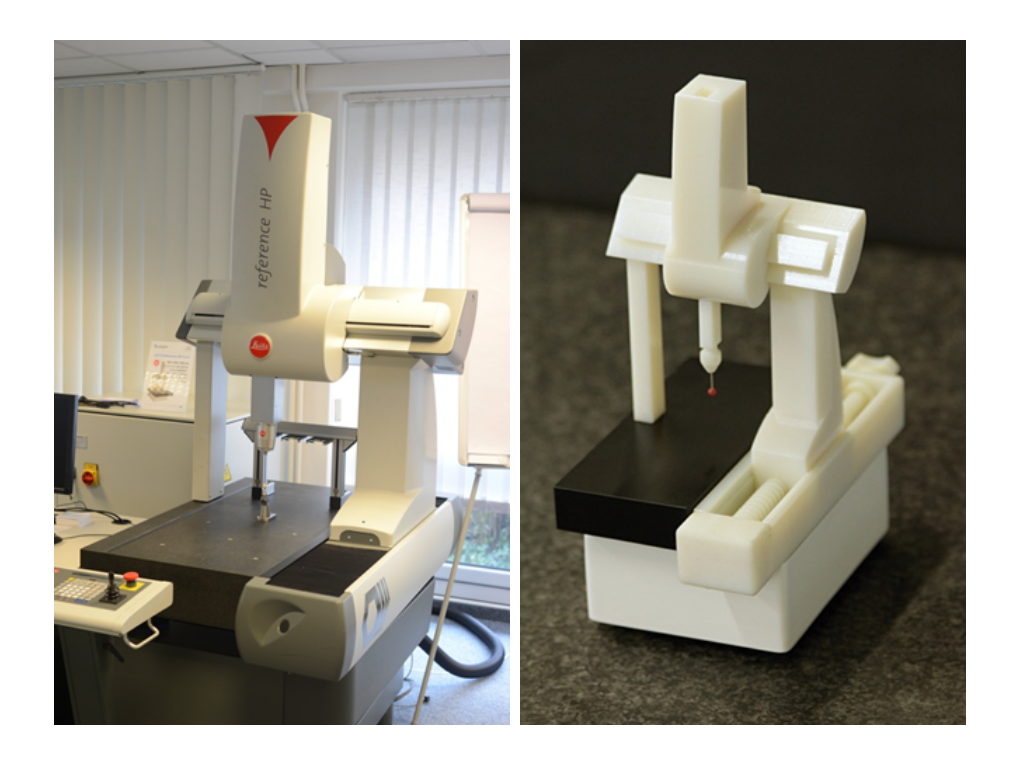

Obrázek 31: Originální stroj a smontovaná sestava

# <span id="page-61-0"></span>4.4 Vyskytnuté problémy

Při výrobě modelů došlo k následujícím problémům:

### 1. Výpadek elektrického proudu

Při prvním pokusu došlo k výpadku elektrického proudu v celém Sezimově Ústí a tisk byl ukončen ve 43%. Používaná tiskárna bohužel nepodporuje navázat na přerušený tisk. Tato komplikace způsobila navýšení rozpočtu o cca 3500Kč navíc.

### 2. Nízké hodnoty tolerance

Zároveň byly u prvních tištěných modelů nastaveny nízké hodnoty

tolerančních rozměrů, které by při montáži způsobovaly problémy. Toleranční hodnoty byly tedy zvětšeny.

# 4.5 Využití ve výuce

Výsledná vytištěná sestava bude sloužit jako učební pomůcka. Tato učební pomůcka rozšíří školní pracoviště školního měření C55.

### Oblasti využití učební pomůcky ve výuce:

- Znázornění obecné funkce měřícího stroje
- Znázornění využití pravoúhlého (kartézského) souřadnicového systému
- Znázornění lineárního vedení stroje
- Znázornění funkce pohybového šroubu
- Vyrovnávání a ustavování strojů
- 3D tisk
- Modelování v parametrickém modeláři
- Matematika
- Fyzika

V rámci projektu nalezl 3D tisk využití v technicky zaměřených oborech a vyučovaných předmětech.

| Strojírenství - Počítačová grafika |                       |  |
|------------------------------------|-----------------------|--|
| Předmět                            | Ročník                |  |
| Stavba a provoz strojů             | 2 a 3                 |  |
| Kontrola a měření                  | 4.                    |  |
| Konstrukční cvičení                | $\mathcal{A}_{\cdot}$ |  |
| Praxe                              | 2. a.3.               |  |
| Technická dokumentace              | 2 a 3                 |  |
| Počítačová grafika                 | З.                    |  |

Tabulka 5: Oborové zaměření: Strojírenství - Počítačová grafika

<span id="page-63-0"></span>

| Mechanik programátor  |          |  |
|-----------------------|----------|--|
| Předmět               | Ročník   |  |
| Technická dokumentace | 2. a 3.  |  |
| Laboratorní cvičení   | 4.       |  |
| Odborný výcvik        | 4.       |  |
| Technologie           | 2. a. 3. |  |

<span id="page-63-1"></span>Tabulka 6: Oborové zaměření: Mechanik programátor

### 4.5.1 Stavba a provoz strojů

Studenti si v tomto předmětu osvojí principy základních a pokročilejších strojních součástí jako základních prvků, které slouží pro stavbu složitějších konstrukcí. 3D tisk v tomto případě může sloužit například při znázornění funkce přenosu otáčivého pohybu u hřídele. Studenti mohou v rámci tohoto předmětu navrhnout a provést potřebné výpočty k vytvoření názorného modelu.

#### 4.5.2 Konstrukční cvičení

Studenti se v tomto předmětu učí praktickému návrhu návrhu strojních součástí v 3D CAD software Solid Edge ST6. Ve spojitosti s 3D tiskem můžeme tento předmět zařadit do procesu vyvíjeného modelu určeného k 3D tisku (například hřídel). Studenti zde uplatní své teoretické znalosti z předmětu Stavba a provoz strojů. Jsou schopni zkonstruovat virtuální součást a připravit ji pro následný 3D tisk.

#### 4.5.3 Technická dokumentace

Tento předmět se zabývá čtením a pravidly zápisu technické dokumentace, která je při vývoji důležitá. Proto má tento předmět své místo ve spojitosti s 3D tiskem, když se konstruuje nějaká součást.

### 4.5.4 Praxe

Praktická výuka zahrnuje osvojení praktických znalostí a ovládání CNC strojů, programování základních NC kódů, ovládání ručně řízených soustruhů, frézek, měřících strojů, gravírovacích strojů a jiných. 3D tiskárna mezi těmito stroji nechybí a studenti tak mají možnost se s tímto strojem setkat a v rámci tohoto projektu měli vybraní studenti možnost s 3D tiskem v předmětu Praxe i pracovat.

### 4.5.5 Počítačová grafika

Studenti se v tomto předmětu zabývají především profesionální vizualizací v software Cinema 4D. Naučí se vytvářet propracované animace, pracovat s texturami, světly apod. Mohou tak efektivně veřejnosti prezentovat například svůj virtuální model zkonstruovaný v Solid Edge ST6.

### 4.5.6 Kontrola a měření

V tomto případě mohou studenti vytvořit například zjednodušený model měřícího stroje, který bude sloužit jako výuková pomůcka pro znázornění funkce měřícího stroje. Viz tento projekt.

### 4.5.7 Technologie

Studenti si v tomto předmětu osvojí technologické principy tvářecích technologií, obrábění a jiných včetně 3D tisku.

# 5 Závěr

3D tisk je technologie, která využívá digitálních dat 3D modelů. Tato data jsou zpracována a je z nich vytištěn požadovaný fyzický 3D model. 3D model je možné vytvořit pomocí 3D grafického software nebo využitím dalšího zařízení, tzv. 3D skeneru, které dokáže skenováním fyzického objektu vytvořit jeho virtuální 3D model.

Technologie 3D tisku nachází široké využití v různých odvětvích průmyslu, medicíny, umění a vzdělávání. Můžeme již dnes tvrdit, že se jedná o technologii, která má svou pozici v oblasti vývoje a prototypování.

V bakalářské práci jsem zpracoval technický popis nejpoužívanějších 3D tiskových technologií PolyJet Matrix, FDM, Stereolitografie a Laser Sintering. Dále jsem se zabýval novinkami v 3D tisku a jeho výhodami či nevýhodami. Uvedl jsem několik používaných 3D CAD software a popsal nejpoužívanější materiály dostupné pro 3D tisk.

V praktické části jsem ve spolupráci s VOŠ, SŠ, COP Sezimovo Ústí vytvořil návrh na zařazení technologie 3D tisku do výuky v rámci zpracovávaného projektu s praktickým výstupem v podobě tvorby výukové pomůcky. Návrh konkrétního výrobku byl vytvářen školou v rámci projektu.

Cíle stanovené v zadání bakalářské práce jsem splnil.

## Seznam použité literatury

- [1] PolyJet Matrix Technology. 2015. Medical Modeling [online]. 2015 [cit. 2015-05-12]. Dostupné z: [http://www.medicalmodeling.com/](http://www.medicalmodeling.com/solutions-for-engineers/additive-manufacturing-production/polyjet) [solutions-for-engineers/additive-manufacturing-production/](http://www.medicalmodeling.com/solutions-for-engineers/additive-manufacturing-production/polyjet) [polyjet](http://www.medicalmodeling.com/solutions-for-engineers/additive-manufacturing-production/polyjet) [2.2.1](#page-15-0)
- [2] Mýty a fakta o 3D tisku: Jak je to s tiskem jídla, orgánů a zbraní. In: Scienceworld.cz [online]. 2013 [cit. 2015-02- 07]. Dostupné z: [http://www.scienceworld.cz/aktuality/](http://www.scienceworld.cz/aktuality/myty-a-fakta-o-3d-tisku-jak-je-to-s-tiskem-jidla-organu-a-zbrani) [myty-a-fakta-o-3d-tisku-jak-je-to-s-tiskem-jidla-organu-a-zbrani](http://www.scienceworld.cz/aktuality/myty-a-fakta-o-3d-tisku-jak-je-to-s-tiskem-jidla-organu-a-zbrani) [2.3.1](#page-22-0)
- [3] 3D tisk v medicíně: Dnešní realita a budoucnost. In:  $Scienceworld.cz$  [online].  $2014$  [cit.  $2015-02-07$ ]. Dostupné z: [http://www.scienceworld.cz/aktuality/](http://www.scienceworld.cz/aktuality/3d-tisk-v medicine-dnesni-realita-a-budoucnost) [3d-tisk-vmedicine-dnesni-realita-a-budoucnost](http://www.scienceworld.cz/aktuality/3d-tisk-v medicine-dnesni-realita-a-budoucnost) [2.3.1](#page-22-0)
- [4] ChefJet<sup>TM</sup> and ChefJet<sup>TM</sup>Pro. In: 3D Systems [online]. 2014 [cit. 2015-02-07]. Dostupné z: <http://www.3dsystems.com/es/chefjet> [2.3.1](#page-22-0)
- [5] Advantages and Disadvantages of 3D Printing Techno- $\log v$  and ChefJet<sup>TM</sup>Pro. In: *Oshup.com* [online]. 2014 [cit. 2015-02-08]. Dostupné z: [http://www.oshup.com/](http://www.oshup.com/advantages-and-disadvantages-of-3d-printing-technology/) [advantages-and-disadvantages-of-3d-printing-technology/](http://www.oshup.com/advantages-and-disadvantages-of-3d-printing-technology/) [6,](#page-25-0) [5](#page-26-0)
- [6] SolidWorks 3D CAD navrhování. Solidvision.cz [online]. [cit. 2015-03- 14]. Dostupné z: <http://www.solidvision.cz/solidworks/> [2.4.1](#page-26-1)

### SEZNAM POUŽITÉ LITERATURY

- [7] Studentská verze Solid Edge. Plm.automation.siemens.com [online]. 2015 [cit. 2015-03-14]. Dostupné z: [https://www.](https://www.plm.automation.siemens.com/cz_cz/academic/resources/solid-edge/student-download.cfm) [plm.automation.siemens.com/cz\\_cz/academic/resources/](https://www.plm.automation.siemens.com/cz_cz/academic/resources/solid-edge/student-download.cfm) [solid-edge/student-download.cfm](https://www.plm.automation.siemens.com/cz_cz/academic/resources/solid-edge/student-download.cfm) [2.4.2](#page-28-0)
- [8] ProgeCAD kvalitní alternativa za AutoCAD. Solicad.com [online]. 2014 [cit. 2015-03-14]. Dostupné z: [http://solicad.com/c/](http://solicad.com/c/progecad-popis) [progecad-popis](http://solicad.com/c/progecad-popis) [2.4.3](#page-29-0)
- [9] AutoCAD. AutoCAD [online]. 2015 [cit. 2015-03-14]. Dostupné z: [http:](http://cs.wikipedia.org/wiki/AutoCAD) [//cs.wikipedia.org/wiki/AutoCAD](http://cs.wikipedia.org/wiki/AutoCAD) [2.4.4](#page-31-0)
- [10] Autodesk Inventor. Autodesk Inventor [online]. 2015 [cit. 2015-03-14]. Dostupné z: [http://cs.wikipedia.org/wiki/Autodesk\\_Inventor](http://cs.wikipedia.org/wiki/Autodesk_Inventor) [2.4.5](#page-33-0)
- [11] 3D Printing Processes. In:3D Printing Industry [online]. 2015 [cit. 2015-05-30]. Dostupné z: [http://3dprintingindustry.com/](http://3dprintingindustry.com/3d-printing-basics-free-beginners-guide/processes) [3d-printing-basics-free-beginners-guide/processes](http://3dprintingindustry.com/3d-printing-basics-free-beginners-guide/processes) [2.2.2,](#page-16-0) [2.2.3,](#page-18-0) [2.2.4](#page-19-0)
- <span id="page-68-0"></span>[12] 3D PRINTING MATERIALS GUIDE. In:TinkerCAD 3D Design Blog [online]. 2015 [cit. 2015-05-30]. Dostupné z: [http://blog.tinkercad.](http://blog.tinkercad.com/materialsguide) [com/materialsguide](http://blog.tinkercad.com/materialsguide) [2.5.1,](#page-36-0) [2.5.2,](#page-37-2) [2.5.3,](#page-38-1) [2.5.4,](#page-39-1) [2.5.5,](#page-40-1) [2.5.6,](#page-41-1) [2.5.7](#page-42-1)
- <span id="page-68-1"></span>[13] Výukové metody. In: Výukové metody - prezentace [online]. 2015 [cit. 2015-05-30]. Dostupné z: [http://www.pf.ujep.cz/](http://www.pf.ujep.cz/obecna-didaktika/pdf/Vyukove_metody.pdf) [obecna-didaktika/pdf/Vyukove\\_metody.pdf](http://www.pf.ujep.cz/obecna-didaktika/pdf/Vyukove_metody.pdf) [3.2.1](#page-49-0)

# Seznam obrázků

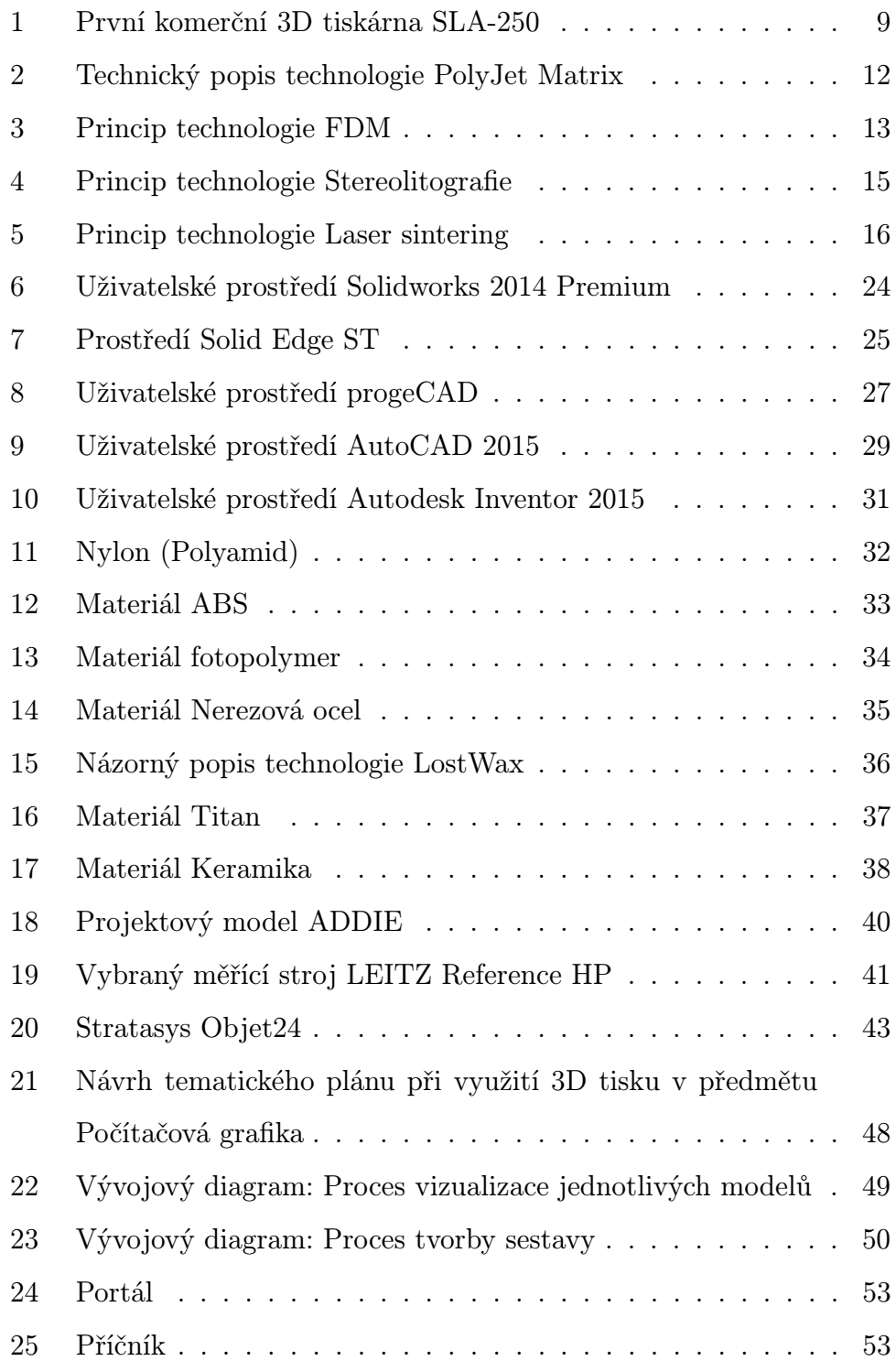

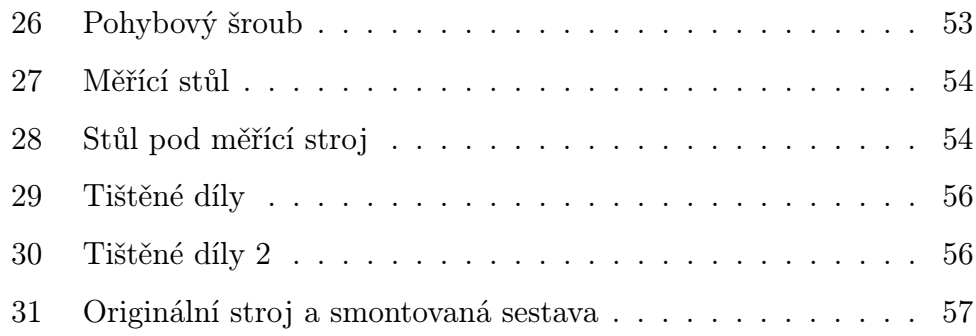

# Seznam tabulek

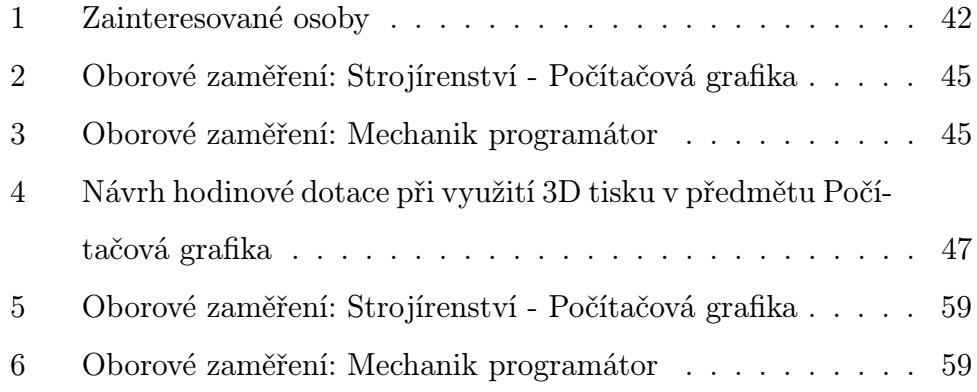

# Přílohy

přiložené CD obsahuje:

- elektronickou verzi bakalářské práce ve formátu PDF
- video z realizace projektu ve formátu MP4